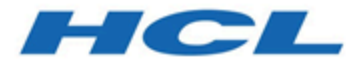

**HCL Informix 14.10**

# **HCL Informix SNMP Subagent Guide**

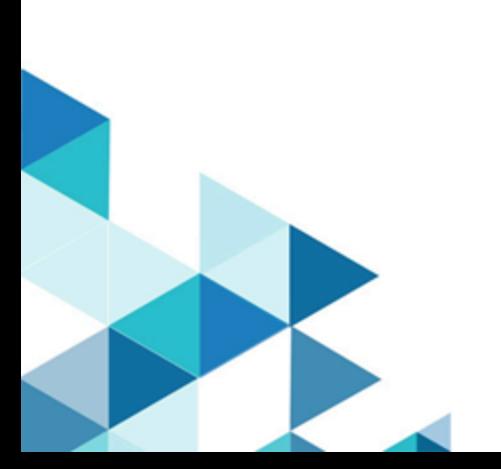

# **Contents**

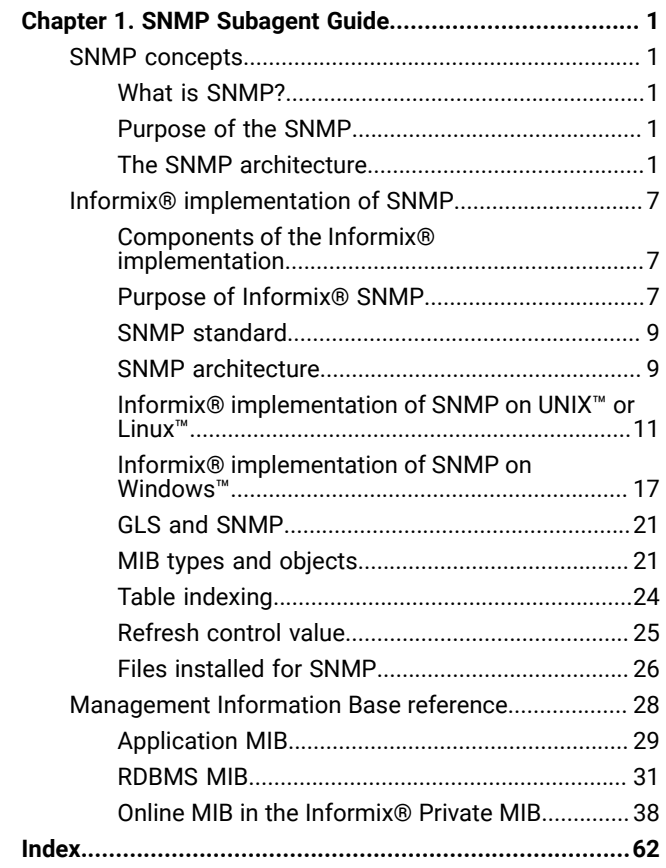

# <span id="page-2-0"></span>Chapter 1. SNMP Subagent Guide

The describes the Simple Network Management Protocol (SNMP) and the software that you need to use SNMP to monitor and manage HCL Informix® database servers and databases.

These topics are written for the following users:

- Database server administrators
- Backup operators
- Performance engineers

These topics assumes that you have the following background:

- A working knowledge of your computer, your operating system, and the utilities that your operating system provides
- Some experience with database server administration, operating-system administration, or network administration

You must install additional software to use the HCL Informix® implementation of SNMP. For specific requirements, see Informix implementation of SNMP on page 7.

The onsnmp utility cannot be run on HDR secondary servers, remote standalone (RS) secondary servers, or shared disk (SD) secondary servers.

# <span id="page-2-1"></span>SNMP concepts

<span id="page-2-6"></span><span id="page-2-2"></span>This section provides a brief introduction to Simple Network Management Protocol (SNMP).

# What is SNMP?

<span id="page-2-7"></span>The Simple Network Management Protocol (SNMP) is a published, open standard for network management. SNMP lets hardware and software components on networks provide information to network administrators.

# <span id="page-2-3"></span>Purpose of the SNMP

Although the original purpose of the Simple Network Management Protocol (SNMP) was to let network administrators remotely manage an Internet system, the design of SNMP lets network administrators manage applications and systems. SNMP provides the following capabilities:

- Hides the underlying system network
- <span id="page-2-5"></span><span id="page-2-4"></span>• Lets you manage and monitor all network components from one console

# The SNMP architecture

The Simple Network Management Protocol (SNMP) architecture includes four layers.

As the following figure illustrates, the SNMP architecture includes the following layers:

- SNMP Network Managers
- Master agents
- Subagents
- Managed components

Figure 1. SNMP architecture

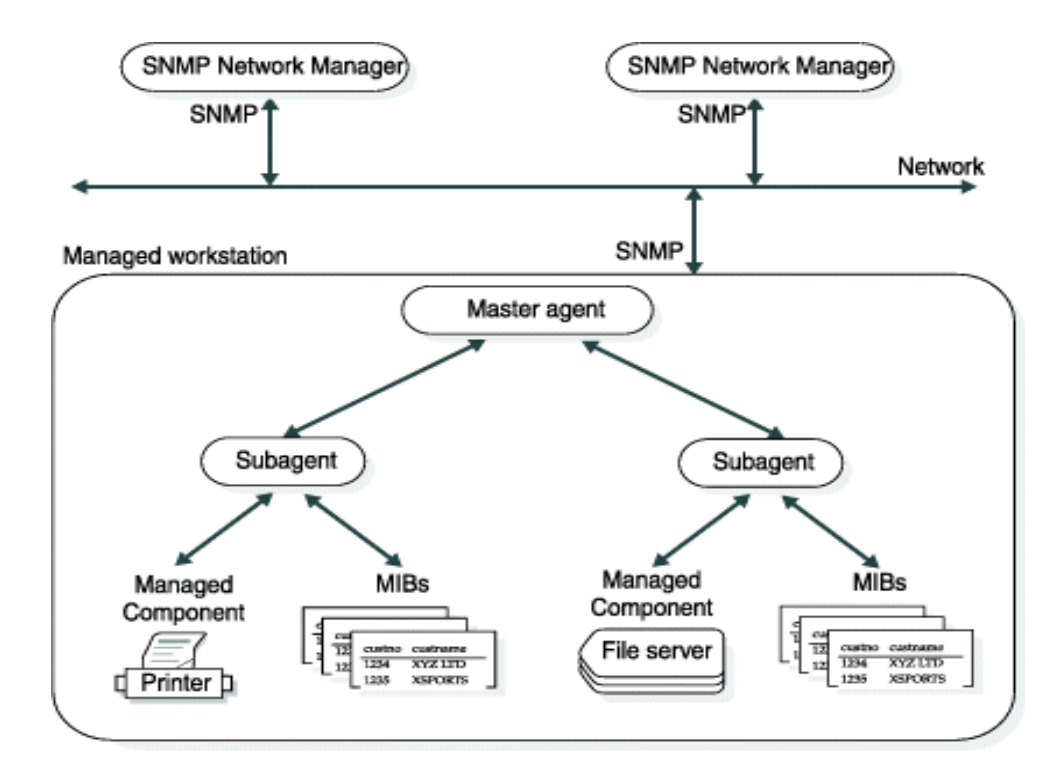

A network can have multiple SNMP Network Managers. Each workstation can have one master agent. The SNMP Network Managers and master agents use SNMP protocols to communicate with each other. Each managed component has a corresponding subagent and MIBs. SNMP does not specify the protocol for communications between master agents and subagents.

# <span id="page-3-0"></span>SNMP network managers

An SNMP Network Manager is a program that asks for information from master agents and displays that information. You can use most SNMP Network Managers to select the items to monitor and the form in which to display the information.

An SNMP Network Manager typically provides the following features:

- Remote monitoring of managed components
- Low-impact sampling of the performance of a managed component
- Correlation of managed component metrics with related system and network metrics
- Graphical presentation of information

Many hardware and network services have created SNMP Network Managers. For example:

- CA-Unicenter
- Hewlett-Packard Open View
- NetView®/6000
- Novell Network Management System
- Sun Solstice
- Tivoli®TME 10 NetView®

SNMP Network Managers use a connectionless protocol, which means that each exchange between an SNMP Network Manager and a master agent is a separate transaction. A connectionless protocol allows the SNMP Network Manager to perform the following actions:

- Gather information without putting an excessive load on the network
- Function in an environment where heavy traffic can cause network problems

Most SNMP Network Managers provide a graphical user interface (GUI) such as the one that the following figure illustrates. With this SNMP Network Manager, you select a node to monitor and then choose specific information from a menu. Figure 2. SNMP Network Manager example

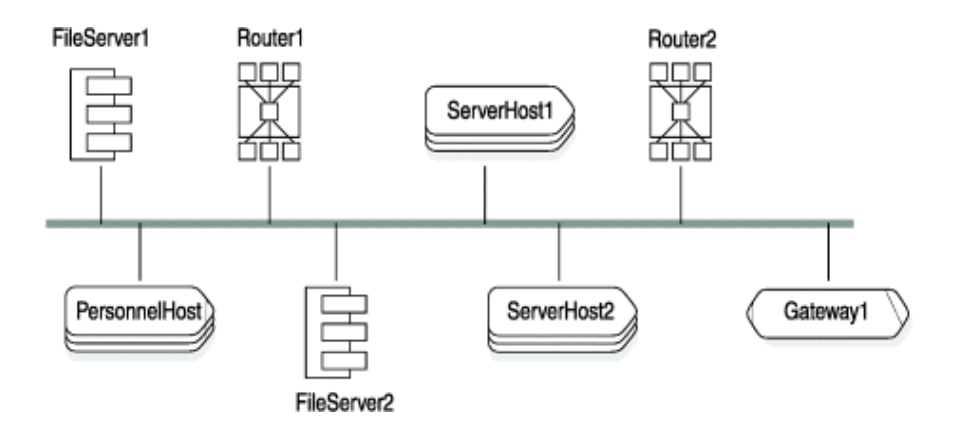

The following code shows how an SNMP Network Manager might display information about the databases on a network. In this example, the network has only one database.

```
Feb 17 1999 [ smoke ] : RDBMS-MIB.rdbmsDbTable
KEY = 72000003
rdbmsDbName = CustomerData
rdbmsDbName.72000003 = AnotherData
rdbmsDbPrivateMibOID = 1.3.6.1.4.1.893
rdbmsDbVendorName = IBM Corporation
```
rdbmsDbName = CustomerData rdbmsDbContact = John Doe

The following code shows how a different SNMP Network Manager could display the same information.

```
rdbmsDbPrivateMibOID.72000003 = 1.3.6.1.4.1.893
rdbmsDbVendorName.72000003 = IBM Corporation
rdbmsDbName.72000003 = CustomerData
rdbmsDbContact.72000003 = John Doe
```
In addition to text, an SNMP Network Manager might also display graphs or charts, as the following figure illustrates.

Figure 3. Example of monitoring information

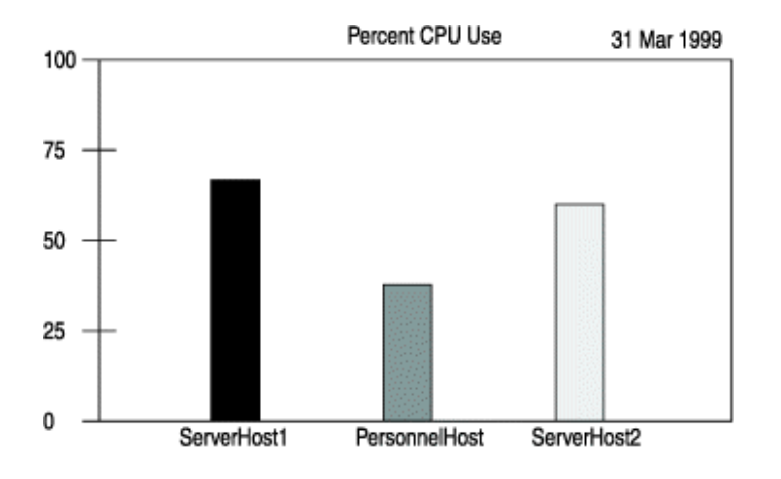

#### <span id="page-5-0"></span>Master agents

A master agent is a software program that provides the interface between an SNMP Network Manager and a subagent.

Each workstation that includes a managed component needs to have a master agent. Each managed workstation can have a different master agent. A master agent performs the following tasks:

- 1. Parses requests from the SNMP Network Manager
- 2. Routes requests from the SNMP Network Manager to the subagents
- 3. Collects and formats responses from the subagents
- 4. Returns the responses to the SNMP Network Manager
- <span id="page-5-1"></span>5. Notifies the SNMP Network Manager when a request is invalid or information is unavailable

#### Subagents

A subagent is a software program that provides information to a master agent.

Each managed component has a corresponding subagent. A subagent performs the following tasks:

- 1. Receives requests from the master agent
- 2. Collects the requested information
- 3. Returns the information to the master agent
- <span id="page-6-1"></span>4. Notifies the master agent when a request is invalid or information is unavailable

# Managed components

A managed component is hardware or software that provides a subagent. For example, database servers, operating systems, routers, and printers can be managed components if they provide subagents.

#### **Event notification**

When an event occurs that affects the performance or availability of a managed component, the SNMP Network Manager can alert you to that condition.

The following list describes some of the decisions that you can make about event notification:

- Define the conditions that need to be monitored.
- Specify how frequently to poll for each condition.

When you determine the polling frequency, you must balance the need for prompt notification of an undesirable condition and the burden that polling puts on the network.

• Specify how the SNMP Network Manager notifies you of an event.

You might choose to have an icon flash or change colors when an event occurs.

#### **Data requests**

A data request can be a one-time request or a periodic request. A one-time request is useful for comparing the data for two managed components. Periodic requests are useful for accumulating statistical information about a managed component.

#### **Traps**

You can configure the SNMP Network Manager to detect extraordinary events and notify you when they occur.

The following list describes some of the decisions that you can make about traps:

- Define the conditions that need to generate a trap.
- Specify how the SNMP Network Manager notifies you of a trap.

You might choose to have an icon flash or change colors when a trap occurs.

• Specify how the SNMP Network Manager responds to a trap.

<span id="page-6-0"></span>The SNMP Network Manager can query the managed component to determine the cause and extent of the problem.

# Management Information Bases

A Management Information Base (MIB) is a group of tables that specify the information that a subagent provides to a master agent. MIBs follow SNMP protocols.

MIBs use a common interface definition language. The Structure of Management Information (SMI) defines this language and dictates how to use Abstract Syntax Notation One (ASN.1) to describe each table in the MIBs.

#### **MIB table naming conventions**

The name of each MIB table starts with the name of the MIB. Thus each table in the RDBMS MIB starts with **rdbms**. For example, the RDBMS MIB includes tables that are named **rdbmsSrvTable** and **rdbmsDbInfoTable**.

The name of each column in an MIB table starts with the name of the table, excluding **Table**. Thus, each column in **rdbmsSrvTable** starts with **rdbmsSrv**. For example, **rdbmsSrvVendorName** and **rdbmsSrvProductName** are columns in **rdbmsSrvTable**.

#### **The MIB hierarchy**

All MIBs are part of an information hierarchy that the Internet Assigned Numbers Authority (IANA) defines. The hierarchy defines how to name tables and columns and how to derive the numeric object identifiers (OIDs). The following figure shows the MIB hierarchy.

<span id="page-7-0"></span>Figure 4. MIB hierarchy

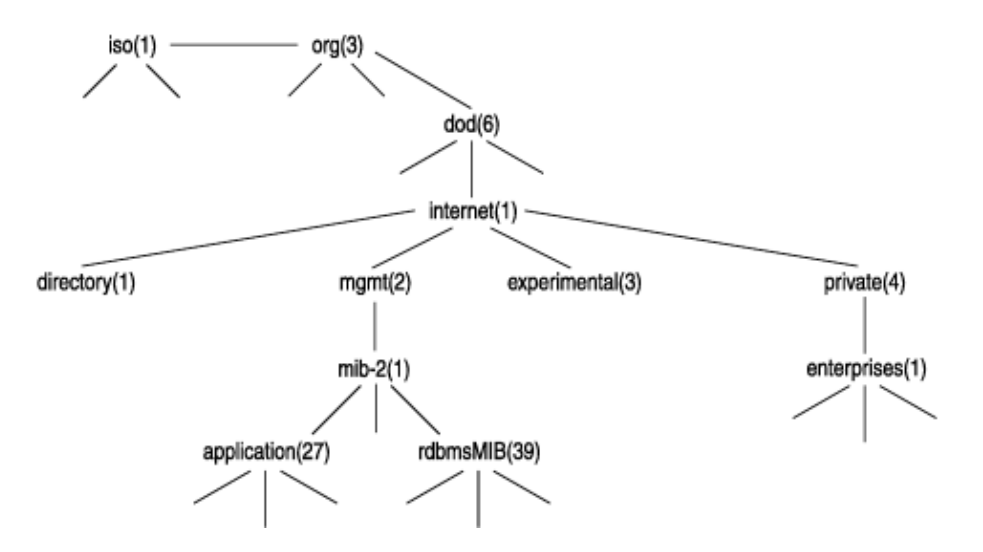

Even though you rarely see the full path to a table, column, or value, the path is important because the SNMP components use the numeric equivalent of the path to locate data. For example, the following value is the path to the Application MIB:

iso.org.dod.internet.mgmt.mib-2.application

An OID is the numeric equivalent of a path. It uniquely describes each piece of data that an SNMP Network Manager can obtain and is written as a string of numbers separated by periods (.). For example, the following value is the OID for the Application MIB:

#### 1.3.6.1.2.1.27

The following value is the OID for a value in the Application MIB:

#### 1.3.6.1.2.1.27.1.1.8.2

The first part of this OID is the OID for the Application MIB. The final part of the OID assigns values sequentially to each table in the MIB, each column in the table, and each value in a column.

# <span id="page-8-0"></span>Informix®implementation of SNMP

<span id="page-8-4"></span>The HCL Informix® implementation of SNMP lets database administrators monitor Informix® database servers and databases.

# <span id="page-8-1"></span>Components of the Informix®implementation

The HCL Informix®implementation consists of the following components:

- Master agent
	- On UNIX™, a master agent is provided through licensing agreements with vendors.
	- On Windows™, install the Microsoft™SNMP Extendible master agent.
- Subagent

The subagent for Informix® database servers is OnSNMP.

• Managed components

In the Informix® implementation of SNMP, each database server is a managed component.

• MIBs

OnSNMP uses several MIBs.

# <span id="page-8-5"></span><span id="page-8-3"></span><span id="page-8-2"></span>Purpose of Informix®SNMP

# Event notification

You can configure an SNMP Network Manager to notify you when a specific event occurs.

An event usually has a corresponding object in an MIB table. The following table describes four possible events and the MIB objects that correspond to them.

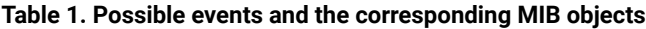

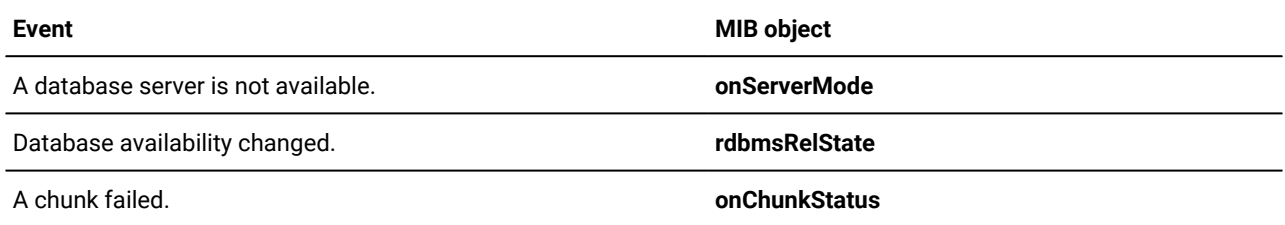

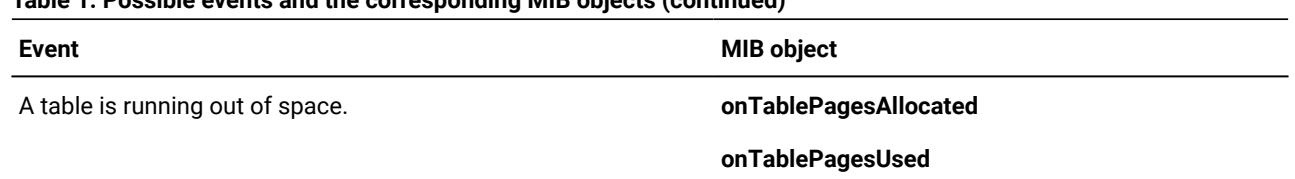

#### **Table 1. Possible events and the corresponding MIB objects (continued)**

For example, you might discover that an application that uses the HCL Informix® database server stopped responding. You can send email to the help desk to report this problem. The help desk can tell you about the problem, and you can look at **onSessionTable** to determine the cause of the problem.

### <span id="page-9-0"></span>Data requests

You can issue a one-time data request to compare the configuration parameters of two database servers. You can issue periodic data requests to provide statistical information for assessing database performance or resource allocation.

For example, even if you use a database that is on a local host, you can call a remote technical support representative to report a problem. The problem might be that the data for the transactions running in a particular situation is less than expected. From the remote location, the technical support representative can query an SNMP Network Manager to determine the database server configuration, monitor the database server performance, and identify the bottleneck. OnSNMP provides this information to SNMP Network Managers through the master agent.

### <span id="page-9-2"></span>Traps

When the status of the database server changes from its current status to any status that is less available, OnSNMP sends a message to the SNMP Network Managers. For example, if a dbspace goes down, the database server status changes from full to limited availability. The message that OnSNMP sends is **rdbmsStateChange**, which is an unsolicited trap. When an SNMP Network Manager notifies you that it received an **rdbmsStateChange** trap, you can query the database server that generated the trap to determine the cause and extent of the problem.

For example, the logical logs for a database server might become full and cause the database server to become unavailable. OnSNMP can notice that the database server is unavailable and send an **rdbmsStateChange** trap to an SNMP Network Manager. The SNMP Network Manager can make an icon flash to notify you of the problem. You can then send data requests to determine the cause of the failure.

### <span id="page-9-1"></span>Information that OnSNMP provides

All the information that OnSNMP provides is available from other sources, such as the system catalog tables, the **sysmaster**  and **sysutils** databases, dbaccess calls, and the onstat utility.

However, the system catalog tables and the onstat utility refer only to a single database, and the **sysmaster** and **sysutils**  databases refer only to a single database server. OnSNMP provides information that lets an SNMP Network Manager monitor all the HCL Informix® databases that are on a network. The following figure illustrates this concept.

#### Figure 5. Monitoring Informix®databases

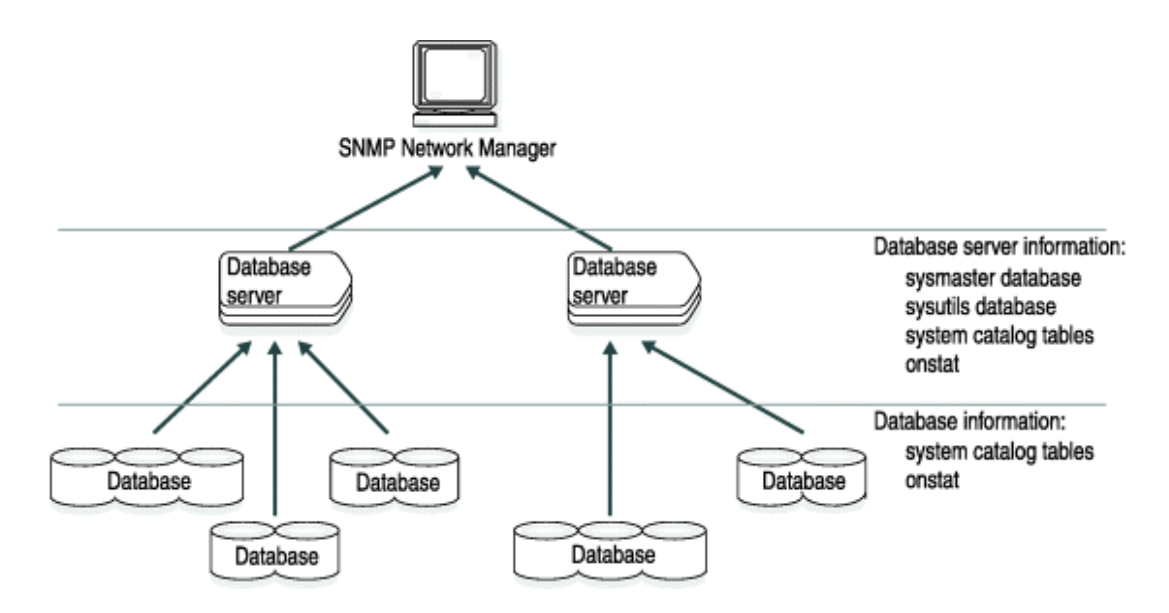

# <span id="page-10-2"></span><span id="page-10-0"></span>SNMP standard

The SNMP standard has two versions: SNMPv1 and SNMPv2.

The following table lists the versions of the SNMP standard with which OnSNMP complies.

#### **Table 2. Versions of the SNMP standard**

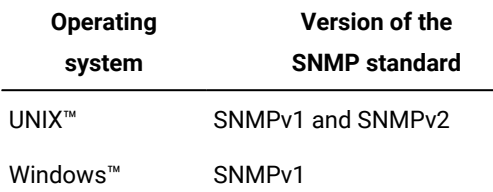

# <span id="page-10-3"></span><span id="page-10-1"></span>SNMP architecture

The architecture for the Informix® implementation of SNMP depends on your operating system.

SNMP is incompatible on High-Availability Data Replication (HDR) secondary servers, remote standalone (RS) secondary servers, or shared disk (SD) secondary servers.

#### **Informix® SNMP architecture on UNIX™**

The following figure shows the SNMP architecture for Informix® database servers on UNIX™. Each managed workstation runs one master agent and one server discovery process. Each database server has one OnSNMP process.

Figure 6. Informix® SNMP architecture on UNIX™

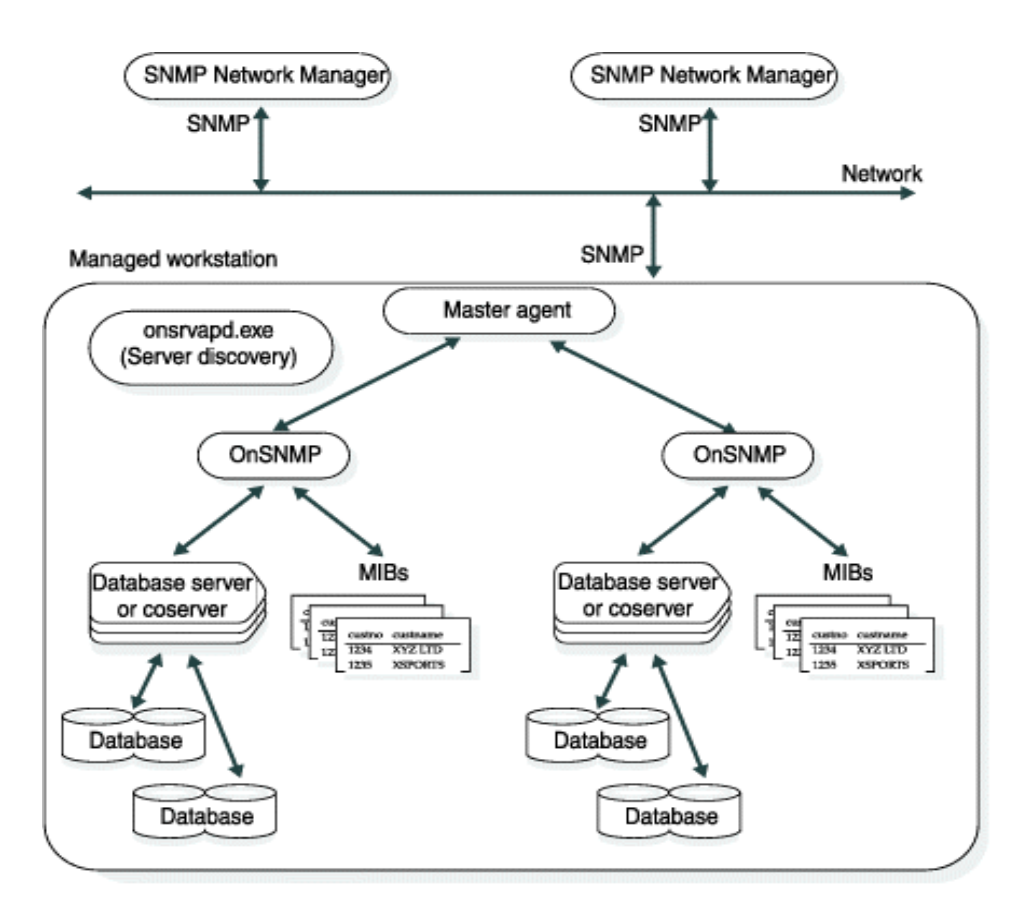

#### **Informix® SNMP architecture on Windows™**

The following figure shows the SNMP architecture for Informix® database servers on Windows™. Each managed workstation runs one master agent. The master agent and the SNMP Network Manager use SNMP to communicate with each other. Each managed workstation runs one server discovery process and one infxsnmp.dll. One instance of the **onsnmp** subagent is started for each instance of Informix® that runs on the managed workstation. OnSNMP and the master agent do not need to use SNMP to communicate with each other.

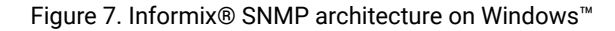

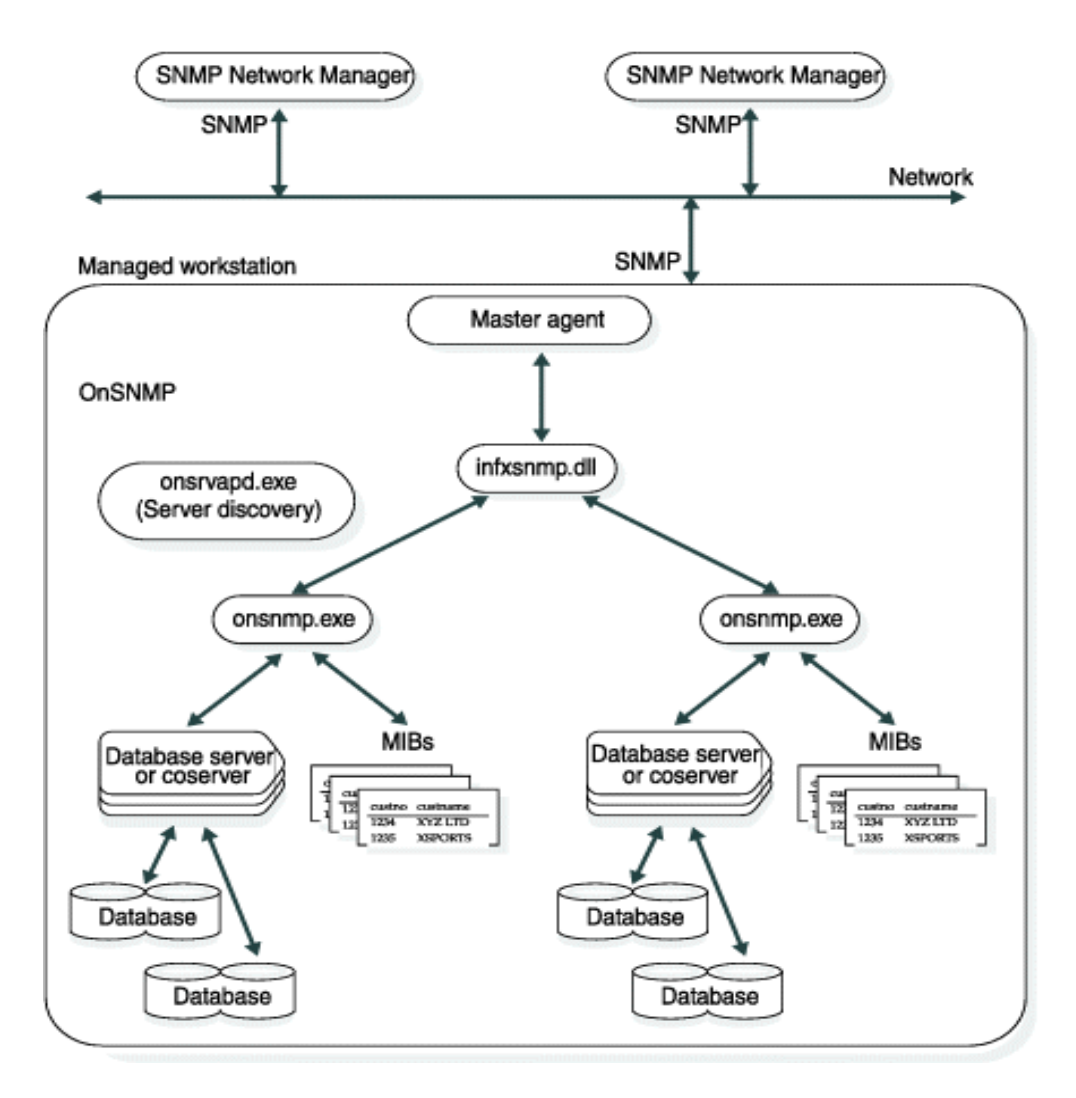

# <span id="page-12-1"></span><span id="page-12-0"></span>Informix® implementation of SNMP on UNIX™ or Linux™

To use the HCL Informix® implementation of SNMP on UNIX™ or Linux™, you must install and start the following software:

- runsnmp.ksh
- An SNMP Network Manager on a network management workstation
- A master agent on each workstation that includes the HCL Informix® database server
- the HCL Informix® database server

When you install the Informix® database server, the installation procedure installs the OnSNMP subagent and the server discovery process as well as the files needed for SNMP support.

The discovery process discovers multiple server instances running on the host. These instances might belong to different versions that are installed on different directories. Whenever a server instance is brought online, the discovery process detects it and creates an instance of OnSNMP to monitor the database server.

# <span id="page-13-0"></span>The runsnmp.ksh script

The runsnmp.ksh script on UNIX™ ensures that both the SNMP master agent and the **onsrvapd** server-discovery daemon are running on a host.

The runsnmp.ksh file is in the \$INFORMIXDIR/snmp directory. You must correctly set the **INFORMIXDIR** environment variable to the latest installed version of the product and run the script as **root**.

**runsnmp.ksh -mmaster\_agent\_args -sserver\_disc\_args** *stop start*

Issue the runsnmp.ksh commands that the following diagram shows.

#### **Table 3. The runsnmp.ksh commands**

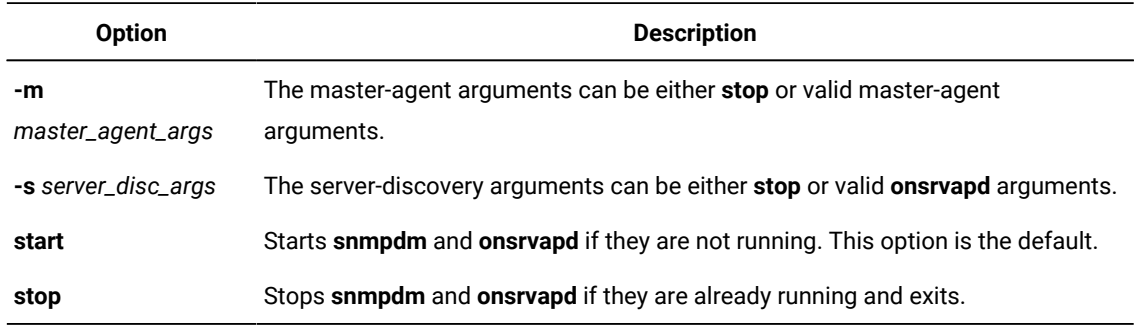

The *master\_agent\_args* and the *server\_disc\_args* are not checked for correctness.

The following examples illustrate how to use runsnmp. ksh:

• Start **snmpdm** and **onsrvapd** if they are not running.

runsnmp.ksh

• Stop **onsrvapd** and **subagents** and then exit.

runsnmp.ksh -s stop

• Stop **onsrvapd** and any **subagents** and then restart **onsrvapd**.

runsnmp.ksh -s stop start

• Stop **snmpdm**, **onsrvapd**, and any **subagents** and then exit.

runsnmp.ksh stop

• Stop **snmpdm** or **snmpdp**, **onsrvapd**, and any **subagents** and then restart **snmpdm** or **snmpdp** and **onsrvapd**.

```
runsnmp.ksh stop start
```
• Start **snmpdm** if it is not running, and then start **onsrvapd** with the none option, if it is not running.

```
runsnmp.ksh -s "
-rnone"
```
# <span id="page-14-0"></span>UNIX<sup>™</sup> master agents

On UNIX™, master agents are provided through licensing agreements.

The following table lists these master agents.

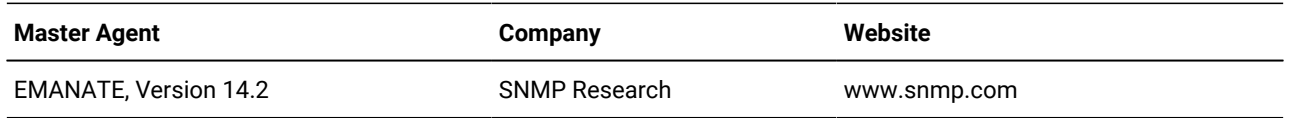

For some UNIX™ platforms, you might be able to use a master agent other than the one provided with the database server. To see whether this applies to your platform, see your release notes.

# Assuring compatibility

The following guidelines assure master agent compatibility:

- Only one master agent is provided, usually EMANATE, for each UNIX™ platform type.
- The subagent that works with the master agent is also provided with the database server.
- In some cases, the platform vendor also supplies a master agent that works with the subagent provided with the database server. This is generally true only if the platform vendor supplies the same type of master agent as that provided with the database server and if the version number of the vendor-supplied master agent is greater than or equal to that of the version provided with the database server.
- Only run one instance of a master agent on a platform. You can run multiple instances of subagents, including multiple instances of **onsnmp**, if multiple database server instances exist.
- HCL Informix® subagents can coexist with subagents that platform or third-party vendors supply if all the subagents share a common, compatible master agent.

### <span id="page-14-1"></span>Starting and stopping a master agent

Start the master agent before you start the HCL Informix® database server, and stop all HCL Informix® database servers on a workstation before you stop the master agent.

#### **About this task**

The best way to start a master agent is to run the runsnmp. ksh script as part of the startup procedure for the system. Similarly, the best way to stop a master agent is to run the runsnmp. ksh script as part of the shutdown procedure. However, you can start or stop a master agent manually if you prefer. Additionally, while a master agent is running, you can make sure that it is running correctly.

The runsnmp. ksh script automatically starts the EMANATE master agent at startup and stops it at shutdown. If you bought a master agent from another vendor, follow the instructions that the vendor provides.

# <span id="page-15-1"></span>Stopping a master agent manually

#### **About this task**

To stop a master agent manually:

1. Log in as **root**.

If you do not have **root** user privileges, ask your system administrator to stop the master agent.

2. Kill the following process:

For EMANATE, **snmpdm**

#### **Results**

The following table describes the command-line options that you can include in the snmpdm command for the EMANATE master agent.

#### **Table 4. The snmpdm command-line options**

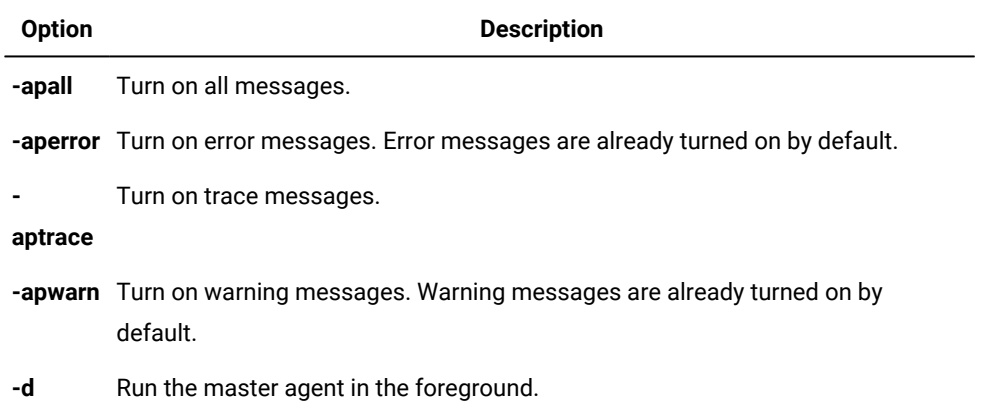

# <span id="page-15-0"></span>Making sure that a master agent is running correctly

#### **About this task**

To make sure that a master agent is running correctly:

- 1. Check the master agent log file to verify that the master agent has not generated any errors. The log file is located in the /tmp directory unless the environment variable mentioned in is set to a different directory.
- 2. Verify that the process is running:

For EMANATE, **snmpdm**

# <span id="page-16-1"></span>UNIX<sup>™</sup> subagent

When you install the HCL Informix® database server on UNIX™, the installation procedure installs OnSNMP. OnSNMP consists of the **onsnmp** program.

Under normal circumstances, you do not need to start or stop OnSNMP explicitly. If you experience abnormal circumstances and need to start or stop OnSNMP explicitly, contact Technical Support.

The following additional files are provided with the database server for SNMP support.

#### **Table 5. Additional files provided with the database server**

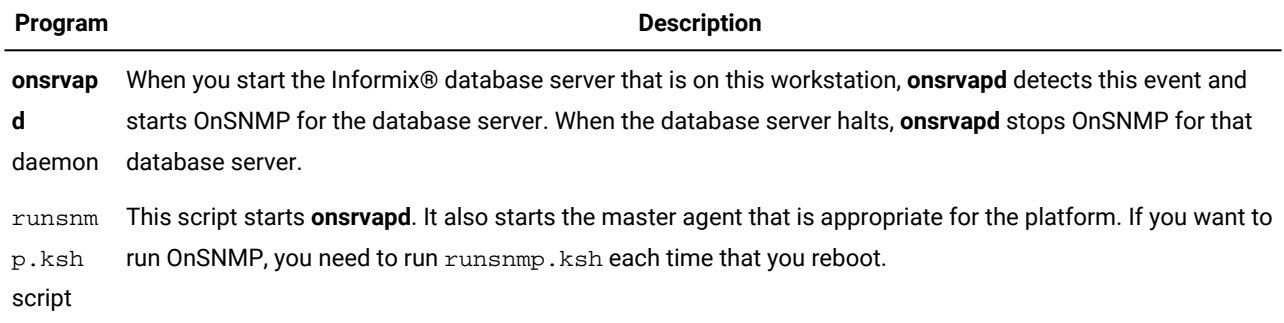

# <span id="page-16-0"></span>UNIX™ server discovery process

The runsnmp.ksh script automatically starts the UNIX™ server discovery process. This section provides procedures for working manually with **onsrvapd**. Some of these procedures include instructions on how to configure OnSNMP.

The principles for starting and stopping **onsrvapd** manually are the same as the principles for a master agent: start **onsrvapd** before you start the HCL Informix® database server, and stop all HCL Informix® database servers on a workstation before you stop **onsrvapd**.

### Preparing onsrvapd manually

If you do not use runsnmp. ksh to automatically prepare and start **onsrvapd**, perform the steps in this procedure.

#### **About this task**

To prepare **onsrvapd**:

- 1. Make sure that the owner of **onsrvapd** is **root** and that the group is **informix**.
- <span id="page-17-1"></span>2. Make sure that the setuid (sticky) bit is set for the **onsrvapd** file.

# <span id="page-17-0"></span>Issue the onsrvapd command

You can specify the **onsrvapd** command-line options that the following syntax shows. Some of these options affect OnSNMP.

*onsrvapd* **-d -g***logginglevel* **-k** *lingermnts* **-l***pathname* **-p***pollsecs* **-r***server\_disc\_args* **-s***level*

**-V**

**Table 6. The onsrvapd command-line options**

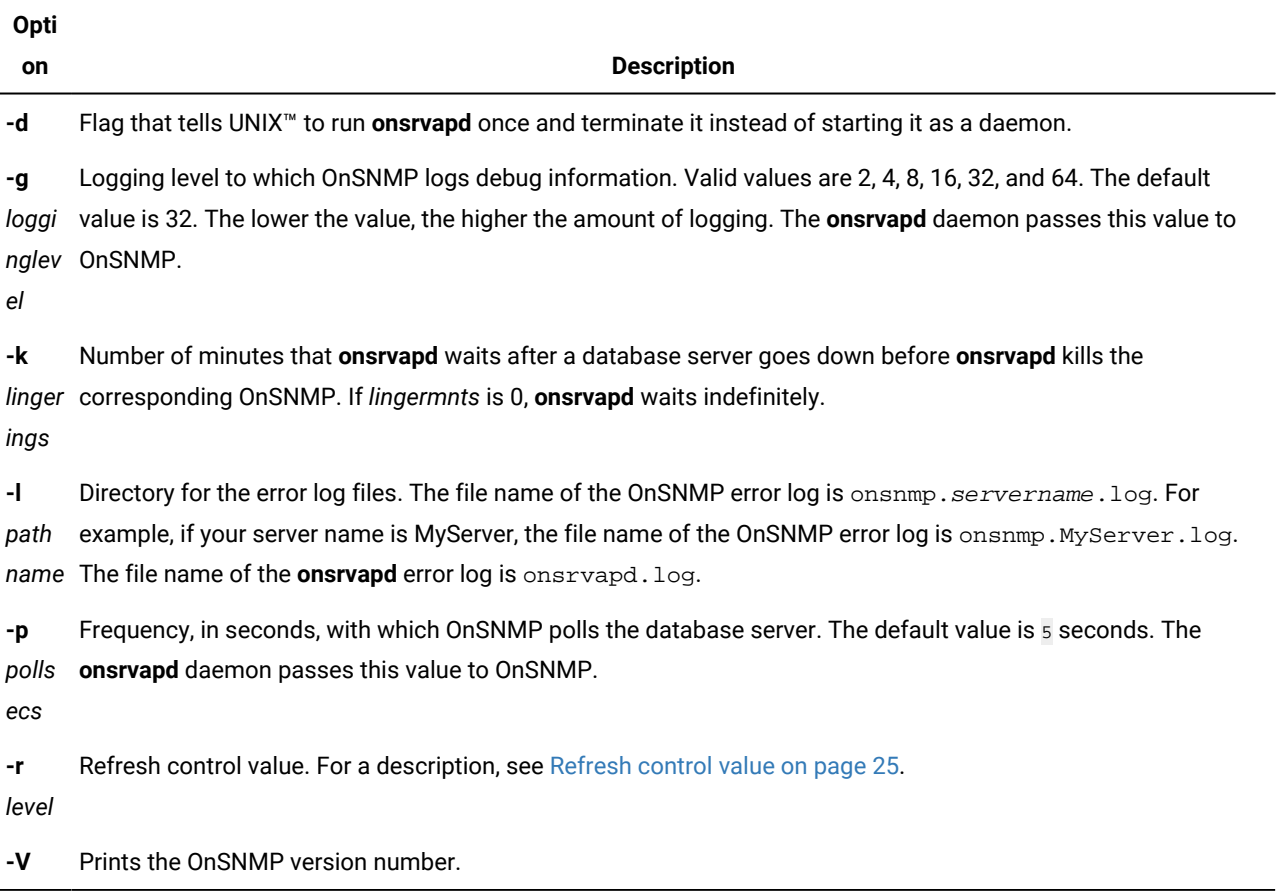

# <span id="page-18-1"></span>Starting onsrvapd manually

#### **About this task**

To start **onsrvapd** manually:

- 1. Stop or kill any daemons that are running on the workstation.
- 2. Enter the command: onsrvapd.

#### **Results**

To stop **onsrvapd** manually, kill the **onsrvapd** process.

# Making sure that onsrvapd is running correctly

#### **About this task**

To make sure that **onsrvapd** is running correctly:

- 1. Check the log file to verify that **onsrvapd** has not generated any errors. The log file is located in the /tmp directory.
- 2. Verify that **onsrvapd** is running.

# Choose an installation directory

When you have multiple HCL Informix® installation directories on a host computer, you must set the latest installation directory as **INFORMIXDIR** before you run the runsnmp.ksh script to start OnSNMP. If all the directories are for the same type of database server, use the installation directory that has the latest database server version number.

<span id="page-18-3"></span>One way to determine the latest directory to use with different types of database server lines is to find the latest version of the SNMP master agent. The EMANATE master agent displays the version when you run it.

# <span id="page-18-0"></span>Informix®implementation of SNMP on Windows™

To use the Informix®implementation of SNMP on Windows™, you must install and start the following software:

- Microsoft™ SNMP service on each workstation that includes the Informix® database server
- The Informix® database server

When you install an Informix® database server, the installation procedure installs the OnSNMP subagent and the server discovery process as well as the files needed for SNMP support.

# <span id="page-18-2"></span>Windows<sup>™</sup> master agent

The Microsoft™ TCP/IP custom installation procedure installs the Microsoft™SNMP Extendible master agent.

#### **About this task**

For information about this master agent, see the Microsoft™ TCP/IP Help.

To start the Microsoft™ TCP/IP Help:

#### 1. Choose **Start > Help**.

- 2. Choose the **Index** tab.
- 3. Enter the following phrase in the text box: SNMP

In response to this search request, the help system displays a **Topics Found** dialog box.

4. Choose **TCP/IP Procedures Help**.

#### **Results**

U **Important:** To start or stop the Microsoft™ SNMP Extendible master agent, you must be a member of the **Administrator Group** on the host workstation.

# <span id="page-19-0"></span>Windows<sup>™</sup> subagent

On Windows™, OnSNMP comprises the following files. The table also lists the directories in which the Informix® installation procedure installs each file.

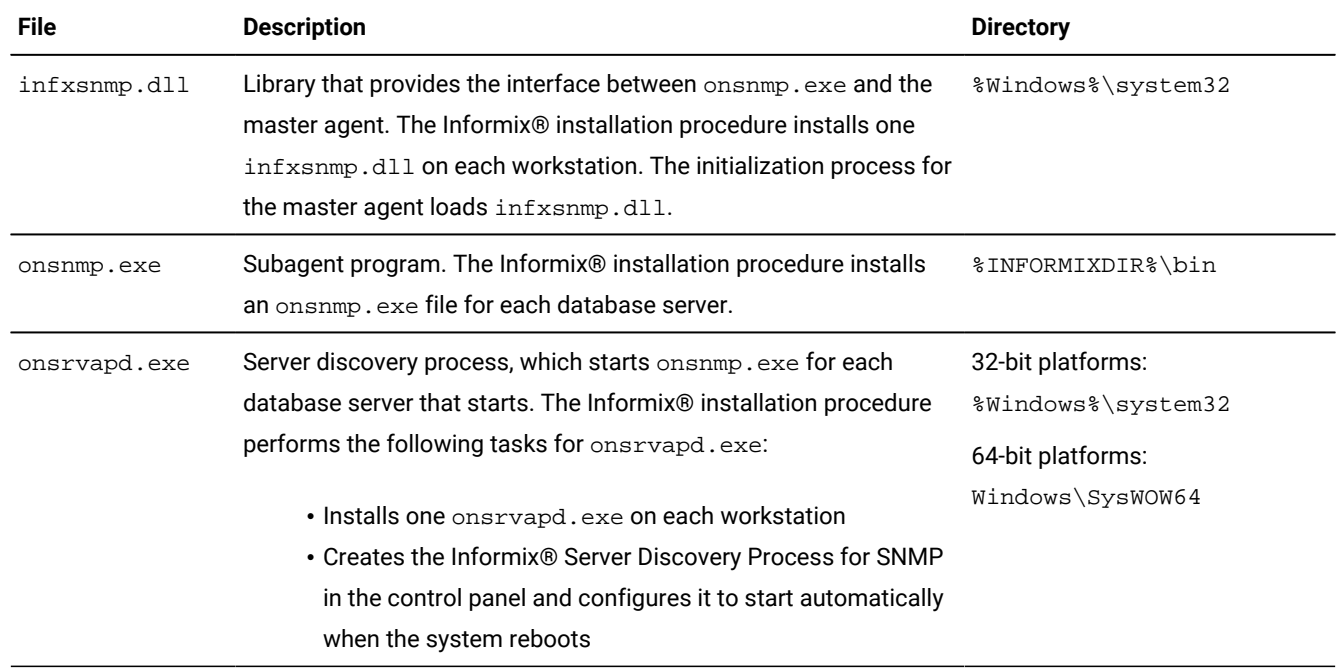

#### **Table 7. OnSNMP files and associated directories**

When you install the Informix® database server, the installation procedure automatically installs OnSNMP. When you start the Informix® database server that is on a network that uses SNMP, onsrvapd.exe detects this event and starts OnSNMP for the database server. When the database server halts, onsrvapd.exe stops OnSNMP for that database server.

# Start and stop OnSNMP

<span id="page-20-0"></span>Under normal circumstances, you do not need to start or stop OnSNMP explicitly. If you are experiencing abnormal circumstances and need to start or stop OnSNMP explicitly, contact Technical Support.

# Configure OnSNMP

The HCL Informix® installation procedure creates a registry key, **OnSnmpSubagent**, under HKEY\_LOCAL\_MACHINE \SOFTWARE\Informix.

The following table describes the **OnSnmpSubagent** arguments that you can change.

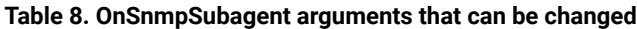

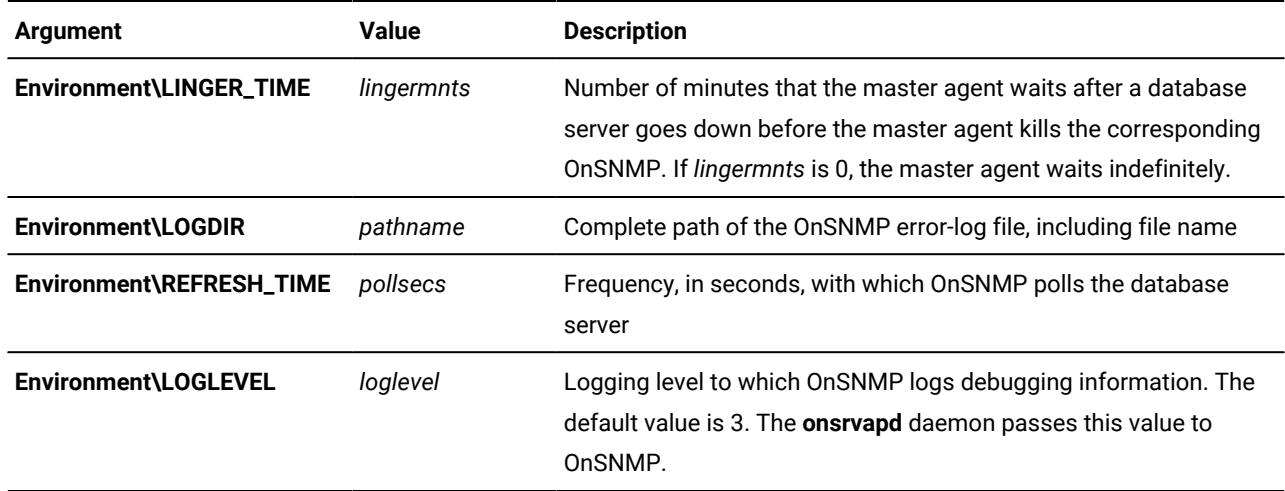

The following table describes the **OnSnmpSubagent** arguments that you not change.

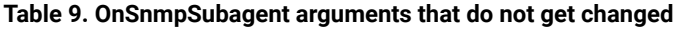

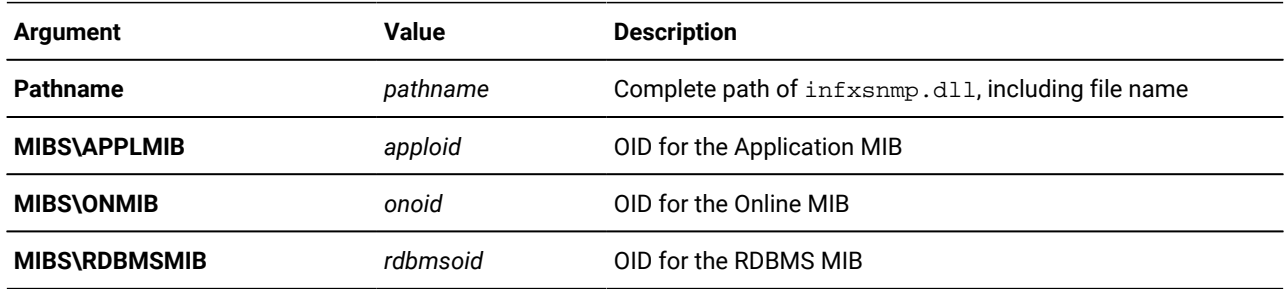

The HCL Informix® installation procedure also creates an argument, INFXSNMP, under HKEY\_LOCAL\_MACHINE\SYSTEM \CurrentControlSet\Services\SNMP\Parameters\ExtensionAgents. This new argument specifies the location of the **OnSnmpSubagent** registry key, including the name of the key.

To change the OnSNMP configuration, change the values for these arguments.

# Windows<sup>™</sup> registry key for the OnSNMP logging level

On Windows™, there is a registry entry to specify the logging level to which OnSNMP logs debugging information.

The logging levels that you can specify are:

- 6 (unrecoverable error conditions)
- 5 (major error conditions)
- 4 (warnings in the program)
- 3 (general information)
- 2 (debug information)
- 1 (dump all information)

# Windows™ server discovery process

The HCL Informix® Server Discovery Process for SNMP is known as **onsrvapd**. It is installed as a Windows™ service that runs under the Informix® user.

The discovery process discovers multiple server instances running on the host. These instances might belong to different versions that are installed on different directories. Whenever a server instance is brought online, the discovery process detects it and creates an instance of OnSNMP to monitor the database server.

# Start and stop onsrvapd

You can start **onsrvapd** from the services folder in the control panel or from a command prompt.

To start and stop **onsrvapd** from a command prompt, enter the following commands:

• To start **onsrvapd**, enter:

net start onsrvapd

- To stop **onsrvapd**, enter:
	- net stop onsrvapd

The OnSNMP Discovery Process (onsrvapd.exe) is installed as an Windows™ service and starts and stops automatically. You do not need to issue commands at the command line. In the event you want to issue commands from the command line, see the command-line syntax listed in Issue the onsrvapd [command on page 16.](#page-17-0)

<span id="page-21-0"></span>Ensure that onsrvapd is running correctly, by checking the log file to verify that **onsrvapd** has not generated any errors. For location of the log files, see your release notes. Verify that **onsrvapd** is running.

# Installing the Informix®SNMP agent

If you install the Microsoft™ SNMP Extendible master agent after you install the HCL Informix® database server, the Informix® installation procedure cannot create INFXSNMP. To correct this problem, run a program called **inssnmp** to complete the OnSNMP installation.

#### **About this task**

To run **inssnmp**:

- 1. Start a Command Prompt session.
- 2. Go to %INFORMIXDIR%\bin.
- 3. Enter the following command: inssnmp

#### **Results**

**Tip:** If you install a Windows™ service pack on your computer before you install the Microsoft™SNMP Extendible master agent, you might need to reinstall the service pack.

# <span id="page-22-3"></span><span id="page-22-0"></span>GLS and SNMP

HCL Informix® products include a Global Language Support (GLS) feature, which lets you work with languages that use code sets other than the standard English code set. However, the SNMP protocols that OnSNMP supports (SNMPv1 and SNMPv2) do not recognize these different code sets.

OnSNMP uses the US English locale when it sends information to the master agent. If OnSNMP cannot convert the code set of the database to the US English locale, it fails and returns error -23101 with the following message:

Unable to load locale categories.

OnSNMP sends only 7-bit characters. If an eighth bit is present, OnSNMP truncates it. Thus, when an SNMP Network Manager requests character information, OnSNMP returns a value. However, the value might not reflect the name of the database or table.

<span id="page-22-2"></span><span id="page-22-1"></span>OnSNMP sends numeric information correctly, regardless of the code set that the database uses.

### MIB types and objects

This section describes the types of MIBs and the types of MIB objects that the HCL Informix® database server uses.

OnSNMP uses the following MIBs:

- Application MIB
- Relational Database Management System (RDBMS) MIB
- HCL Informix® Private MIB
- Online MIB in the HCL Informix® Private MIB

#### **Application MIB**

The Application MIB is a public MIB, which means that the Internet Engineering Task Force (IETF) specifies the structure of the MIB and the MIB tables. A public MIB is the same for all managed components on an SNMP network, not just for Informix® products.

OnSNMP uses only **applTable**, which is the portion of the Application MIB that the RDBMS MIB requires.[Figure](#page-7-0) [4: MIB](#page-7-0) [hierarchy on page 6](#page-7-0) shows the position of the Application MIB in the MIB hierarchy.

The following value is the path to the Application MIB:

iso.org.dod.internet.mgmt.mib-2.application

The following value is the OID for the Application MIB:

1.3.6.1.2.1.27

#### **RDBMS MIB**

The Relational Database Management System (RDBMS) MIB is a public MIB, which means that the IETF specifies the structure of the MIB and the MIB tables.

A public MIB is the same for all managed database components. However, some of the definitions in the RDBMS MIB are purposely vague to let each vendor tailor the entries to a specific database server. For example, **rdbmsSrvLimitedResourceTable** contains information about the resources that a database server uses. Each database server vendor can decide which resources to include in this table. [Figure](#page-7-0) [4](#page-7-0): MIB [hierarchy on page 6](#page-7-0) shows the position of the RDBMS MIB in the MIB hierarchy.

The following value is the path to the RDBMS MIB:

iso.org.dod.internet.mgmt.mib-2.rdbmsMIB

The following value is the OID for the RDBMS MIB:

1.3.6.1.2.1.39

#### **Informix® Private MIB**

The Informix® Private MIB is a private MIB, which means that a private enterprise defines and uses it.

The Internet Assigned Numbers Authority (IANA) assigns a unique enterprise identifier to each company that uses the SNMP protocol. The Informix® Private MIB describes information that is relevant to the specific architecture and features of Informix® database servers and databases. The following figure shows the MIB hierarchy for the Informix® Private MIB.

Figure 8. MIB hierarchy for the Informix® Private MIB

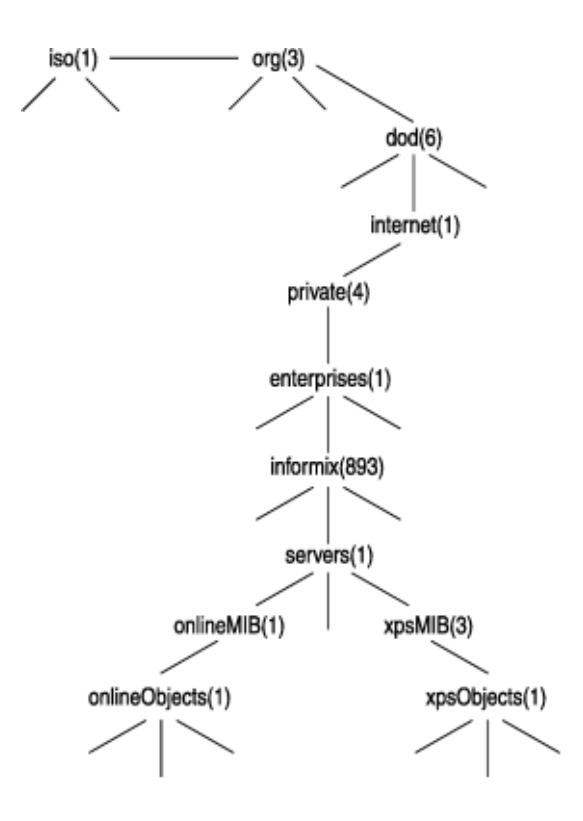

The following value is the path to the Informix® Private MIB:

iso.org.dod.internet.private.enterprises.informix

The following value is the OID for the Informix® Private MIB:

```
1.3.6.1.4.1.893
```
#### **Online MIB**

The Online MIB is in the Informix® Private MIB. The Online MIB contains information for all Informix® database servers.

In the Online MIB, all tables are after the following node:

servers.onlineMIB.onlineObjects

The OID for each table in the Online MIB starts with the following value:

```
1.3.6.1.4.1.893.1.1.1
```
#### **MIB objects**

An MIB object is similar to a column in a table.

The Informix® implementation of SNMP recognizes the following types of MIB objects:

- Traps are defined as MIB objects, but they cannot be retrieved. Instead, when a certain condition is detected, OnSNMP issues an event that includes the object ID that the trap defines.
- Catalog-based MIB objects exist only if the refresh control value (described in [Refresh](#page-26-0) control value [on page 25](#page-26-0)) is once or all.
- Enterprise Replication objects are tables that exist only if a database server is configured to participate in Enterprise Replication.

# <span id="page-25-1"></span><span id="page-25-0"></span>Table indexing

In the description of the MIBs in [Management](#page-29-0) Information Base referenc[e on page 28,](#page-29-0) the header for each table specifies how each row in the table is indexed. A table can have one or more indexes. For example, the header for **rdbmsSrvTable** is **rdbmsSrvTable[applIndex]**, which means that the table has one index called **applIndex**.

Each index value is concatenated to the column OID with periods between each value. If a MIB table has several indexes, the indexes are concatenated one after the other. Most SNMP Network Managers display only the final portion of the OID that relates to the table being displayed. Some SNMP Network Managers display the OID as part of the information about each individual item; other SNMP Network Managers display the OID as part of a header for a list of values.

# Numeric index values

The following line is an example of indexed information:

```
rdbmsRelActiveTime.72000003.893072000 = 11/16/98 12:34:08
```
The following table describes how to interpret the example. For more information about these values, see [rdbmsRelTable on](#page-34-0)  [page 33.](#page-34-0)

#### **Table 10. Values to interpret the example**

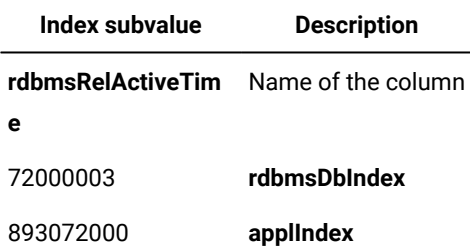

# Alphabetical index values

When an index is an alphabetic string, such as the name of a configuration parameter, the OID for that index consists of the following elements, all separated by periods:

- Number of letters in the name
- ASCII value for each letter

#### The following line is an example of alphabetical indexed information:

rdbmsSrvParamCurrValue.893072000.4.76.82.85.83.1 = 8

The following table describes how to interpret this example. For more information about these values, see [rdbmsSrvParamTable on page 36.](#page-37-0)

#### **Table 11. Values to interpret the example**

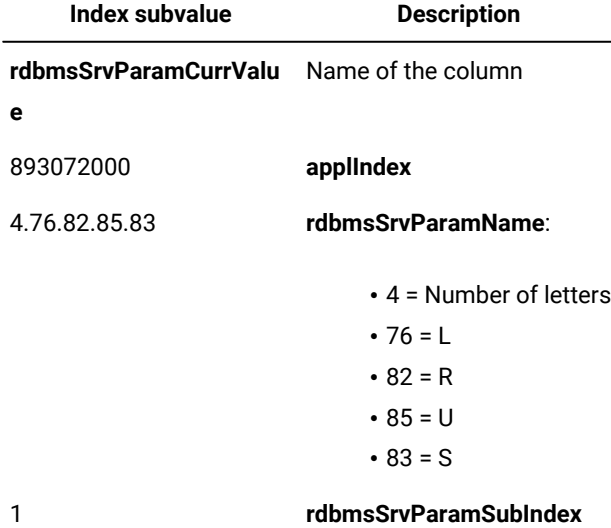

# <span id="page-26-1"></span><span id="page-26-0"></span>Refresh control value

As a background task, OnSNMP periodically updates the contents of MIB tables that it derives from catalog information. The refresh control value determines the amount of time that OnSNMP spends refreshing these MIB tables versus the amount of time that it spends responding to queries from the master agent.

Specify the refresh control value with the runsnmp.ksh -s -r command-line option or the **onsrvapd** -r command-line option. The following table lists the MIB tables that this value affects.

**Table 12. MIB tables affected by options**

| Database-related MIB tables | <b>Table-related MIB tables</b> |
|-----------------------------|---------------------------------|
| rdbmsDbInfoTable            | onActiveTableTable              |
| rdbmsDbTable                | onFragmentTable                 |
| rdbmsRelTable               | onTableTable                    |
| onBarTable                  |                                 |
| onDatabaseTable             |                                 |

The following table describes the possible values for the refresh control value.

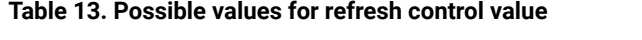

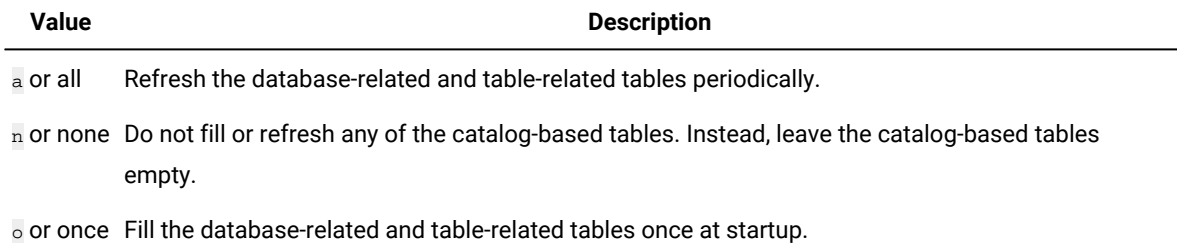

The following table lists the default refresh control value for each operating system.

#### **Table 14. Default refresh control values**

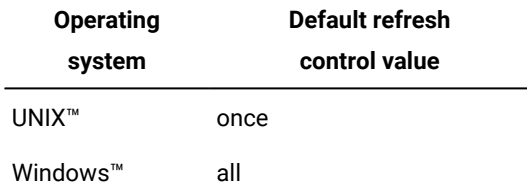

The best value to use depends on the environment and how you use OnSNMP. If the list of tables and databases changes frequently, it is probably best to use a value of  $a11$  to make sure that the MIB tables are accurate. If the environment includes many tables and databases, it is probably best to use a value of once to let OnSNMP respond to queries.

# <span id="page-27-2"></span><span id="page-27-0"></span>Files installed for SNMP

<span id="page-27-1"></span>This section lists the files that are typically installed for the Informix® implementation of SNMP on UNIX™ and Windows™.

# Files installed on UNIX<sup>™</sup> or Linux<sup>™</sup>

The runsnmp.ksh file exists for all UNIX<sup>™</sup> versions of SNMP support.

The following files are installed in  $$INFORMIXDIR/bin$ .

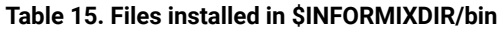

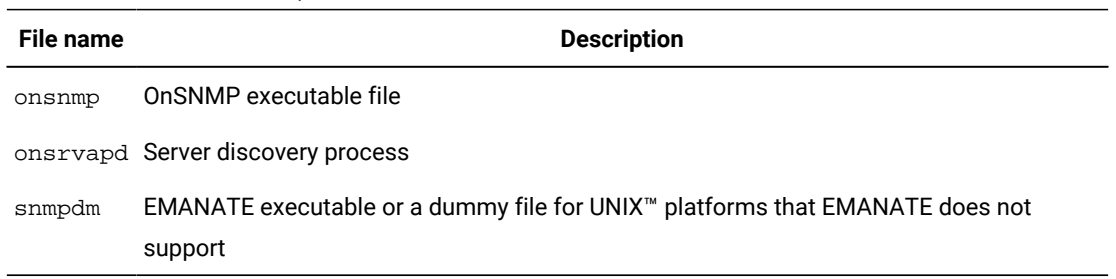

The following files are installed in  $$INFORMIXDIR/snmp$ .

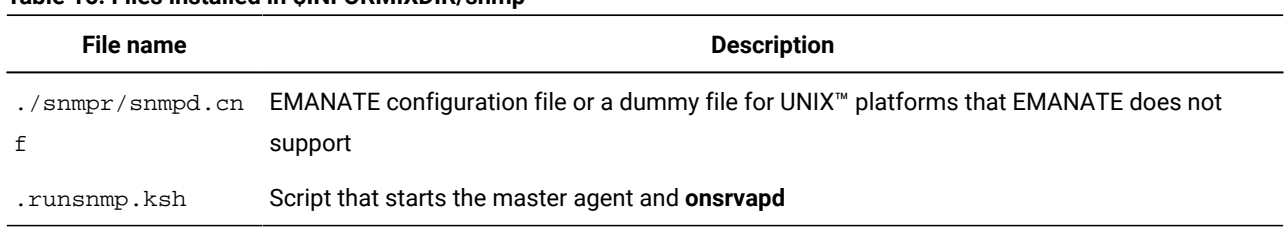

#### **Table 16. Files installed in \$INFORMIXDIR/snmp**

OnSNMP uses the following log files by default.

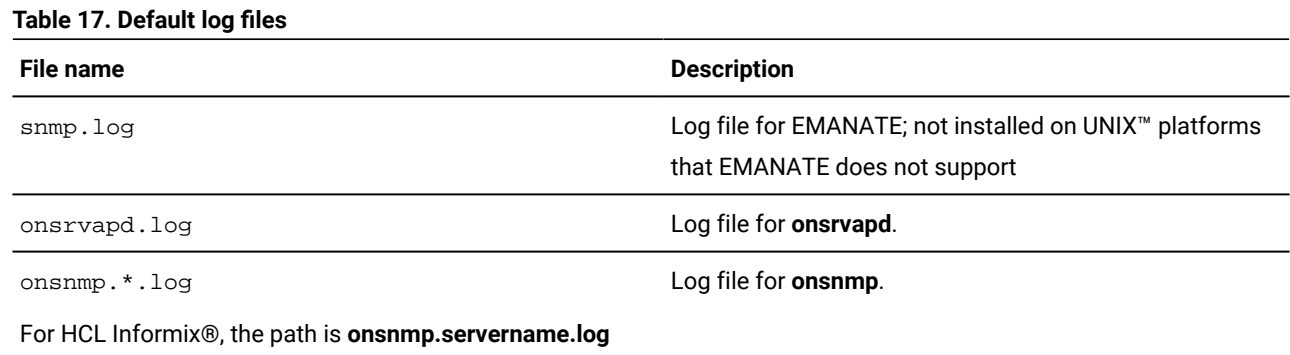

# <span id="page-28-0"></span>Files installed on Windows™

The following files are created in %Windows%\system32.

#### **Table 18. Files created in %Windows%**

#### **\system32**

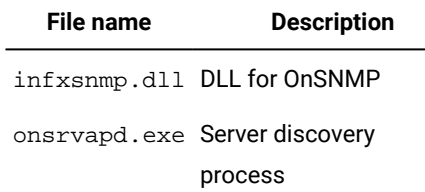

The following file is created in %INFORMIXDIR%\bin.

#### **Table 19. Files created in %INFORMIXDIR%\bin**

**File name Description**

onsnmp.exe OnSNMP executable

In addition, log files are created in the directories that are specified in the registry.

# <span id="page-29-1"></span><span id="page-29-0"></span>Management Information Base reference

An SNMP Network Manager hides most of the structures of the Management Information Base (MIB). However, an understanding of this structure can help you comprehend the information that an SNMP Network Manager displays.

The descriptions in this section are brief. For detailed descriptions, see the online MIB files. The following table lists the directories for the MIB files.

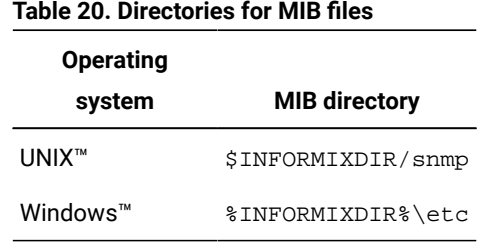

Many MIB values are for database servers, depending on the types of database servers that you are using.

This section presents the MIB tables in alphabetical order. For the logical order, see the MIB files. The following table summarizes the MIB tables that OnSNMP uses and indicates the topics that contains more information.

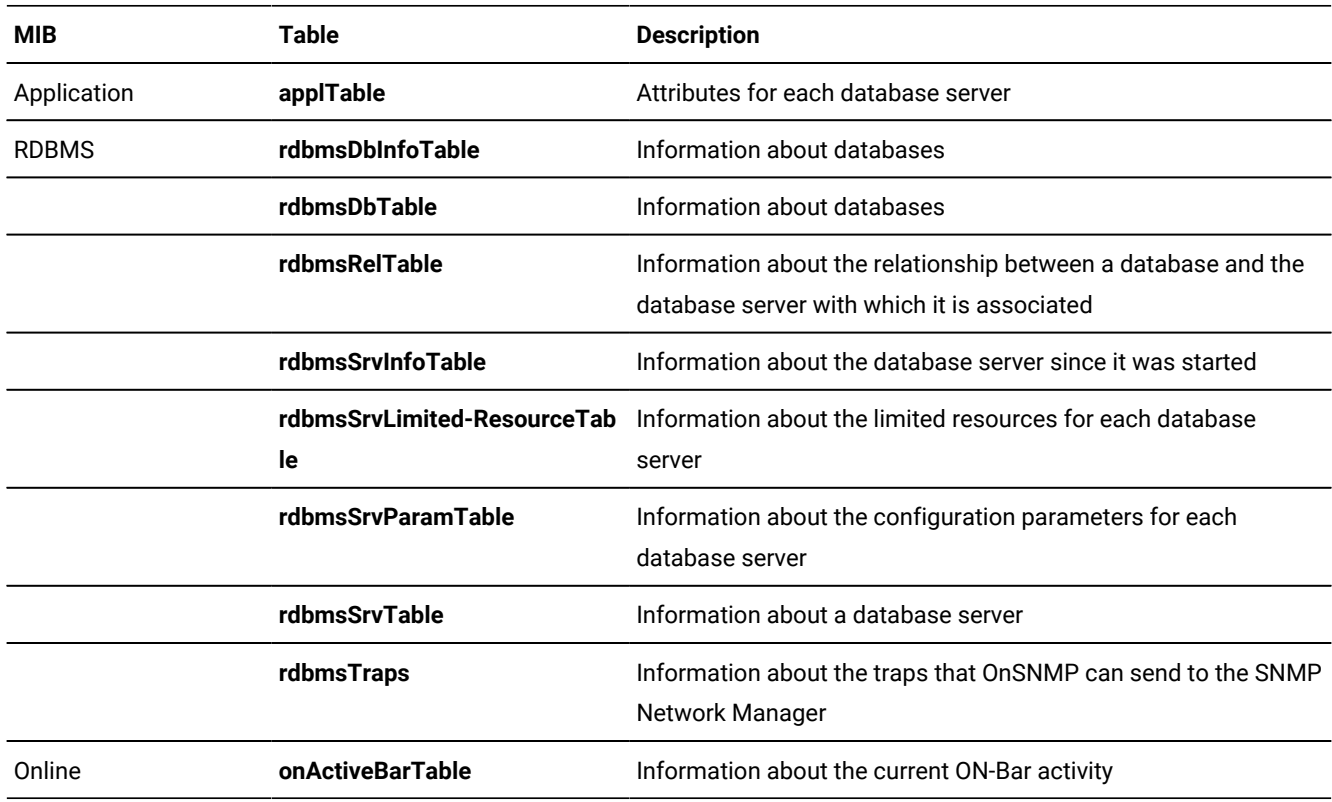

#### **Table 21. MIB tables that OnSNMP uses**

| <b>MIB</b> | <b>Table</b>       | <b>Description</b>                                                        |
|------------|--------------------|---------------------------------------------------------------------------|
|            | onActiveTableTable | Information about the open and active database tables                     |
|            | onBarTable         | Information about the backup and restore history                          |
|            | onChunkTable       | Information about the chunks that the database servers use                |
|            | onDatabaseTable    | Information about active databases                                        |
|            | onDbspaceTable     | Information about dbspaces                                                |
|            | onErQueueTable     | Information about the Enterprise Replication queue                        |
|            | onErSiteTable      | Information about the Enterprise Replication site                         |
|            | onFragmentTable    | Information about the fragments that are in fragmented<br>database tables |
|            | onLockTable        | Information about the active locks that database servers are<br>using     |
|            | onLogicalLogTable  | Information about logical logs                                            |
|            | onPhysicalLogTable | Information about physical logs                                           |
|            | onServerTable      | Status and profile information about each active database<br>server       |
|            | onSessionTable     | Information about each session                                            |
|            | onSqlHostTable     | Copy of the connection information                                        |
|            | onTableTable       | Information about a database table                                        |

**Table 21. MIB tables that OnSNMP uses(continued)**

# <span id="page-30-2"></span><span id="page-30-0"></span>Application MIB

<span id="page-30-3"></span>HCL Informix® uses one table from the application MIB. This table provides general-purpose attributes for each database server.

# <span id="page-30-1"></span>applTable

The following list summarizes this table:

#### **Contents:**

Attributes for each database server

#### **Index:**

applIndex

#### **Scope of a row:**

One database server

The table has the following MIB objects.

# **Table 22. MIB objects for applTable**

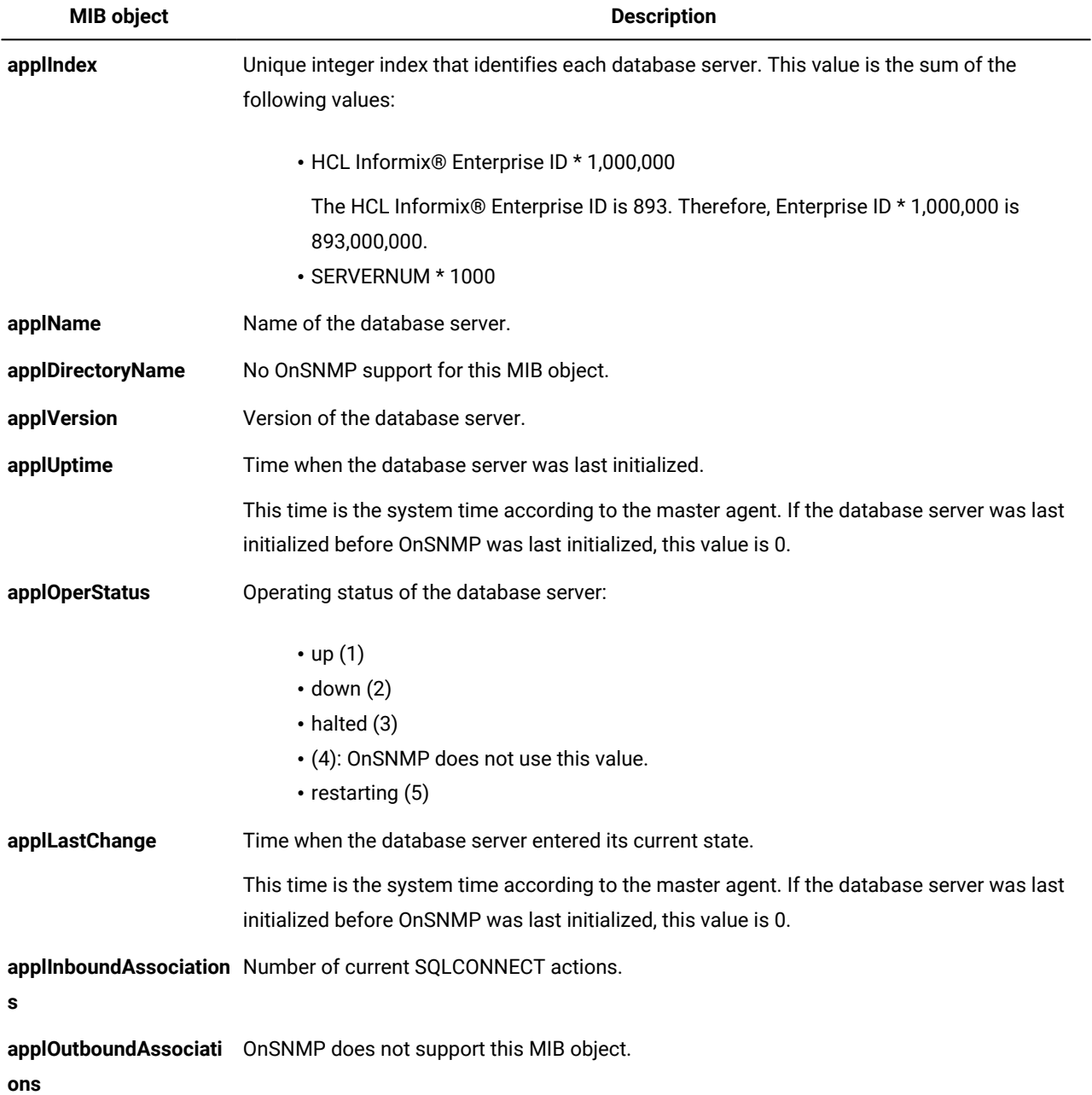

#### **Table 22. MIB objects for applTable (continued)**

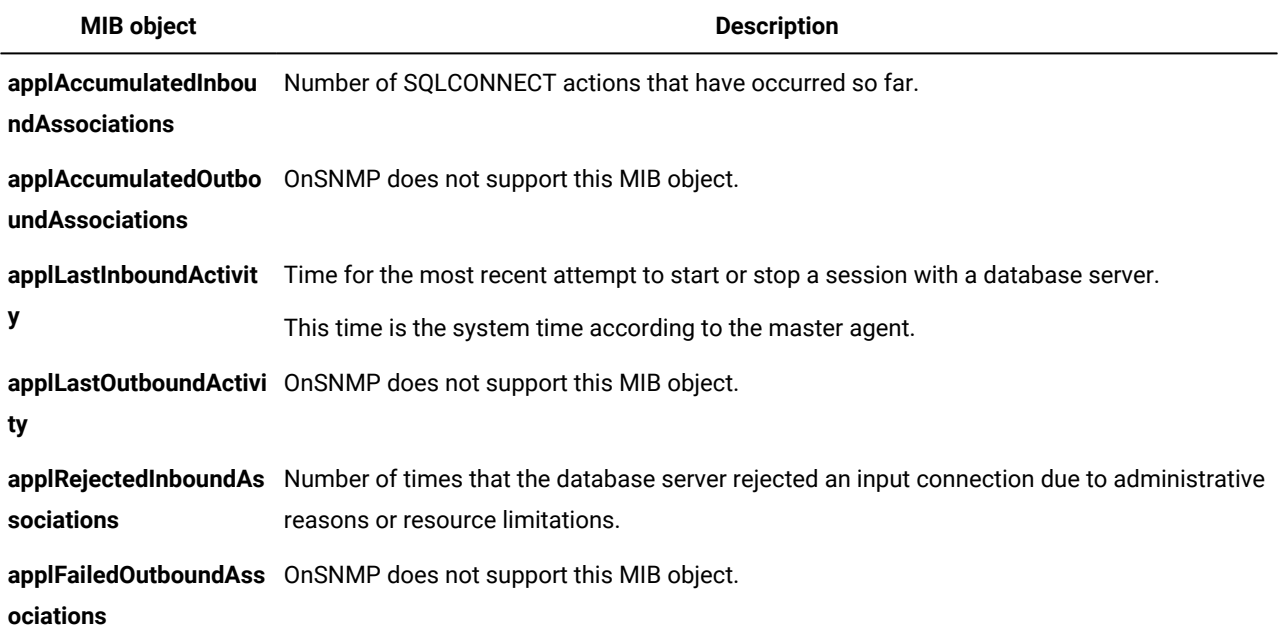

# <span id="page-32-3"></span><span id="page-32-0"></span>RDBMS MIB

The Relational Database Management System (RDBMS) MIB defines several tables that provide information about managed database servers and their databases.

<span id="page-32-2"></span><span id="page-32-1"></span>OnSNMP does not support the tables **rdbmsDbLimitedResourceTable** and **rdbmsDbParamTable**.

# rdbmsDbInfoTable

The following list summarizes this table:

#### **Contents:**

Information about databases

#### **Index:**

#### **rdbmsDbIndex**

#### **Scope of a row:**

One database that does not have an access state of **unavailable**

The **rdbmsRelState** value indicates the access state for the database.

The table has the following MIB objects.

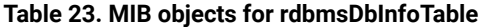

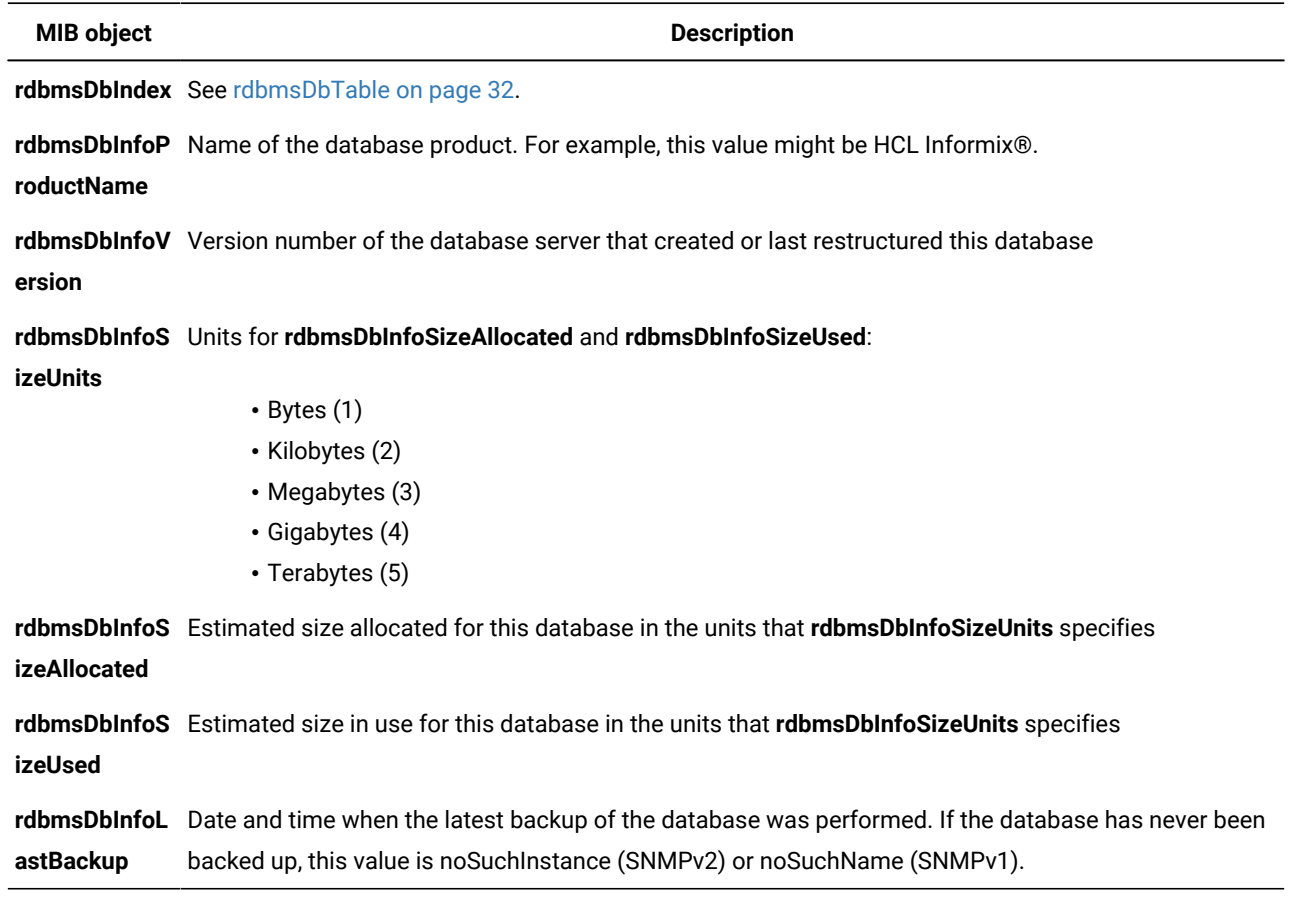

# <span id="page-33-1"></span><span id="page-33-0"></span>rdbmsDbTable

The following list summarizes this table:

**Contents:**

Information about databases

**Index:**

**rdbmsDbIndex**

#### **Scope of a row:**

One database

The table has the following MIB objects.

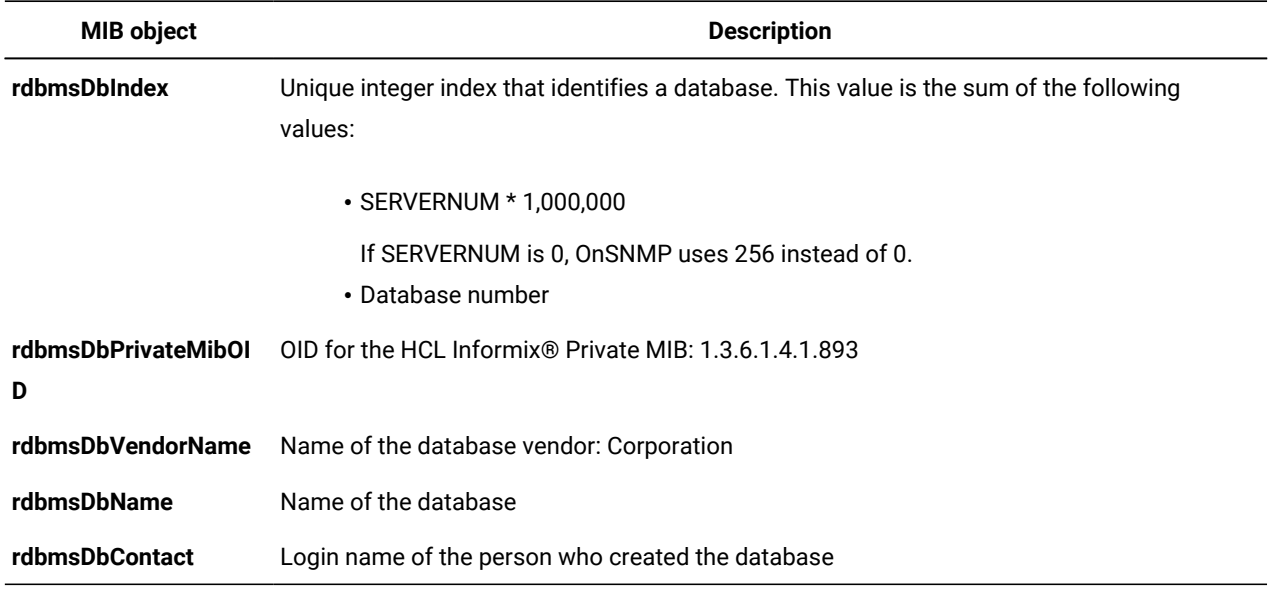

#### **Table 24. MIB objects for rdbmsDbTable**

# <span id="page-34-1"></span><span id="page-34-0"></span>rdbmsRelTable

The following list summarizes this table:

#### **Contents:**

Information about the relationship between a database and the database server with which it is associated

The table has the following MIB objects.

#### **Table 25. MIB objects for rdbmsRelTable**

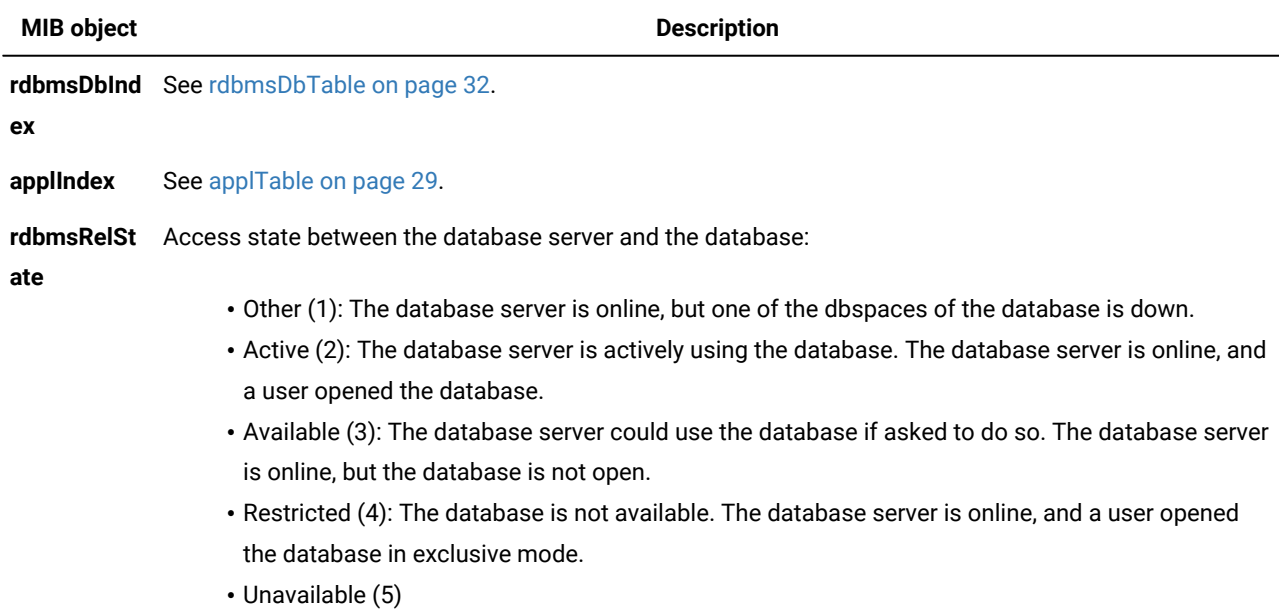

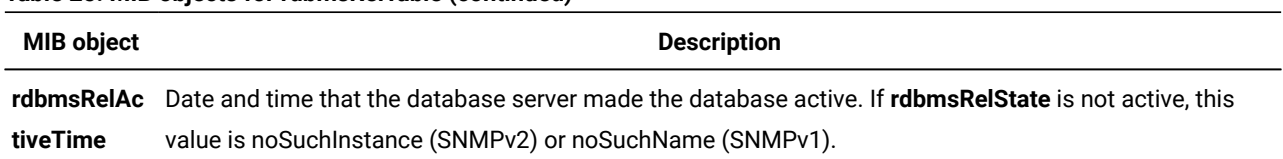

#### **Table 25. MIB objects for rdbmsRelTable (continued)**

# <span id="page-35-0"></span>rdbmsSrvInfoTable

The following list summarizes this table:

#### **Contents:**

Information about the database server since it was started

#### **Index:**

#### **applIndex**

#### **Scope of a row:**

One database server

The table has the following MIB objects.

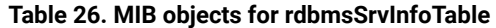

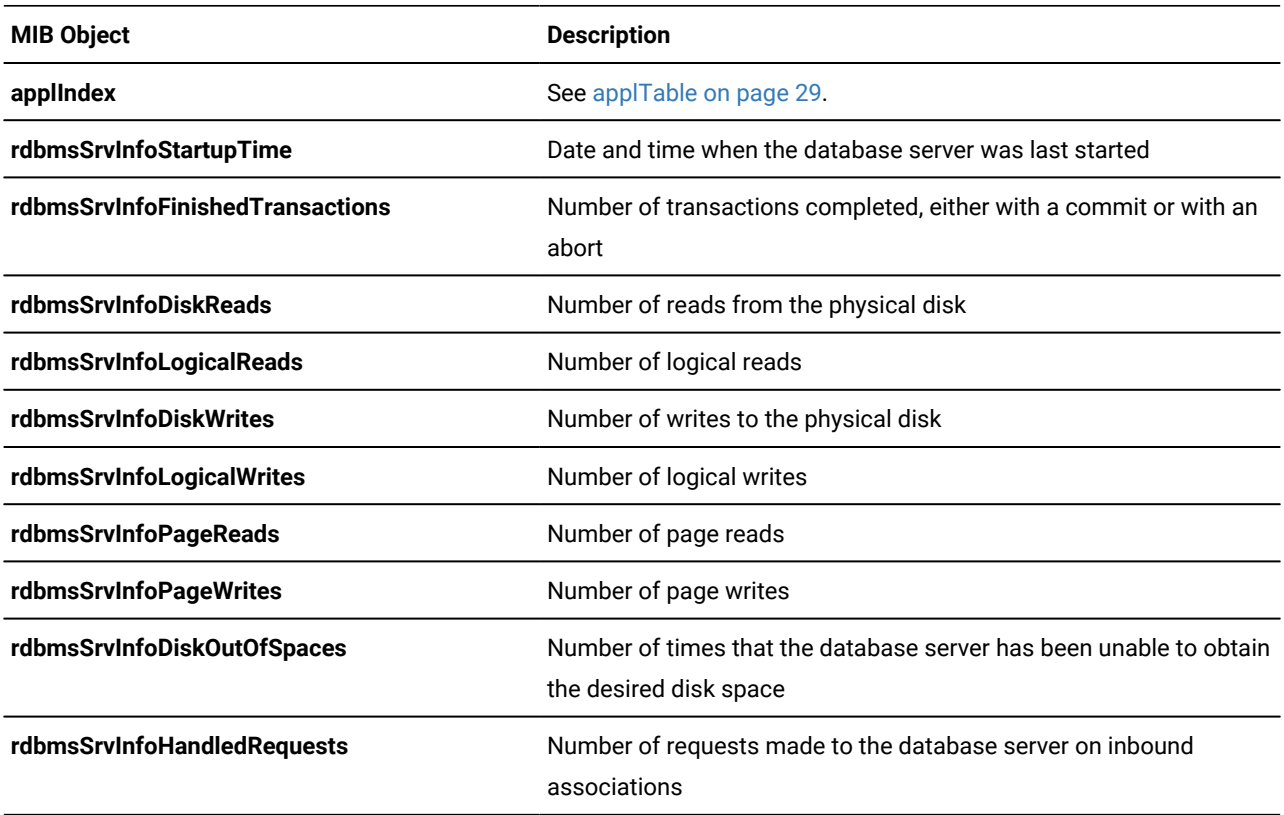

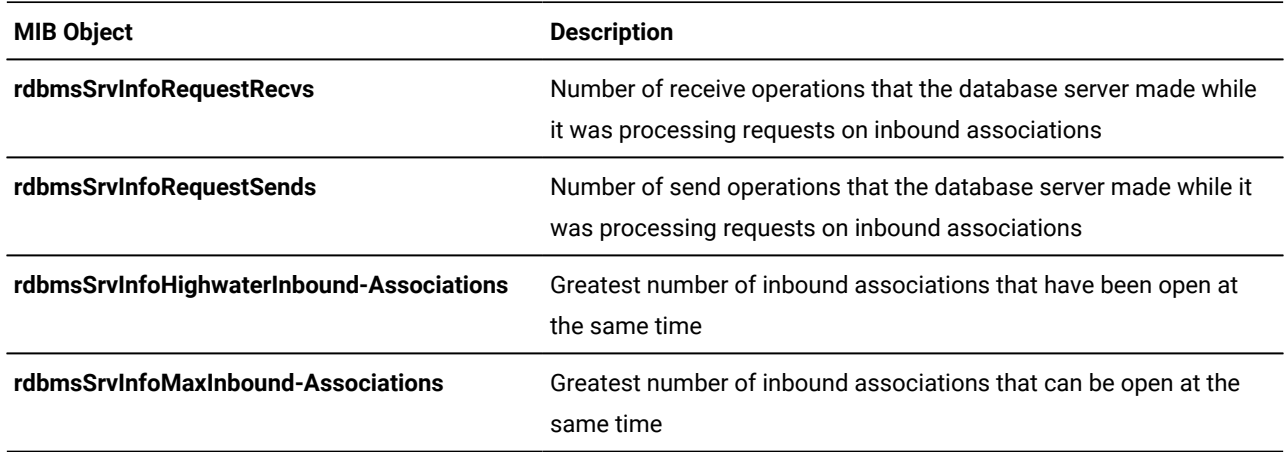

#### **Table 26. MIB objects for rdbmsSrvInfoTable (continued)**

# <span id="page-36-0"></span>rdbmsSrvLimitedResourceTable

The following list summarizes this table:

#### **Contents:**

Information about the limited resources for each database server

**Index:**

#### **applIndex**, **rdbmsSrvLimitedResourceName**

#### **Scope of a row:**

One limited resource

The table has the following MIB objects.

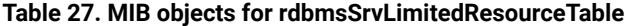

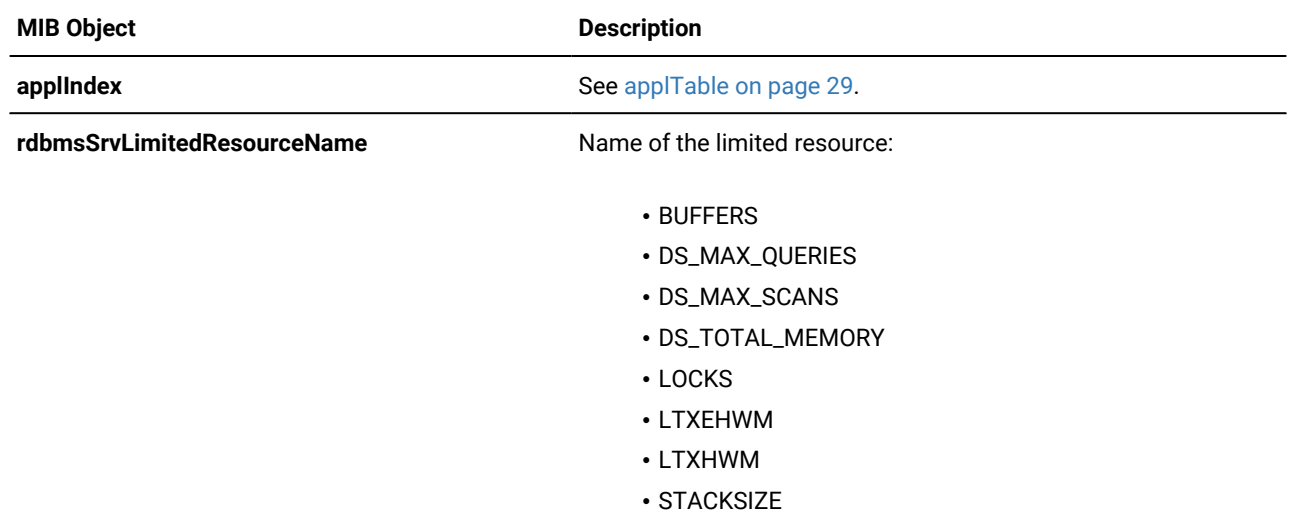

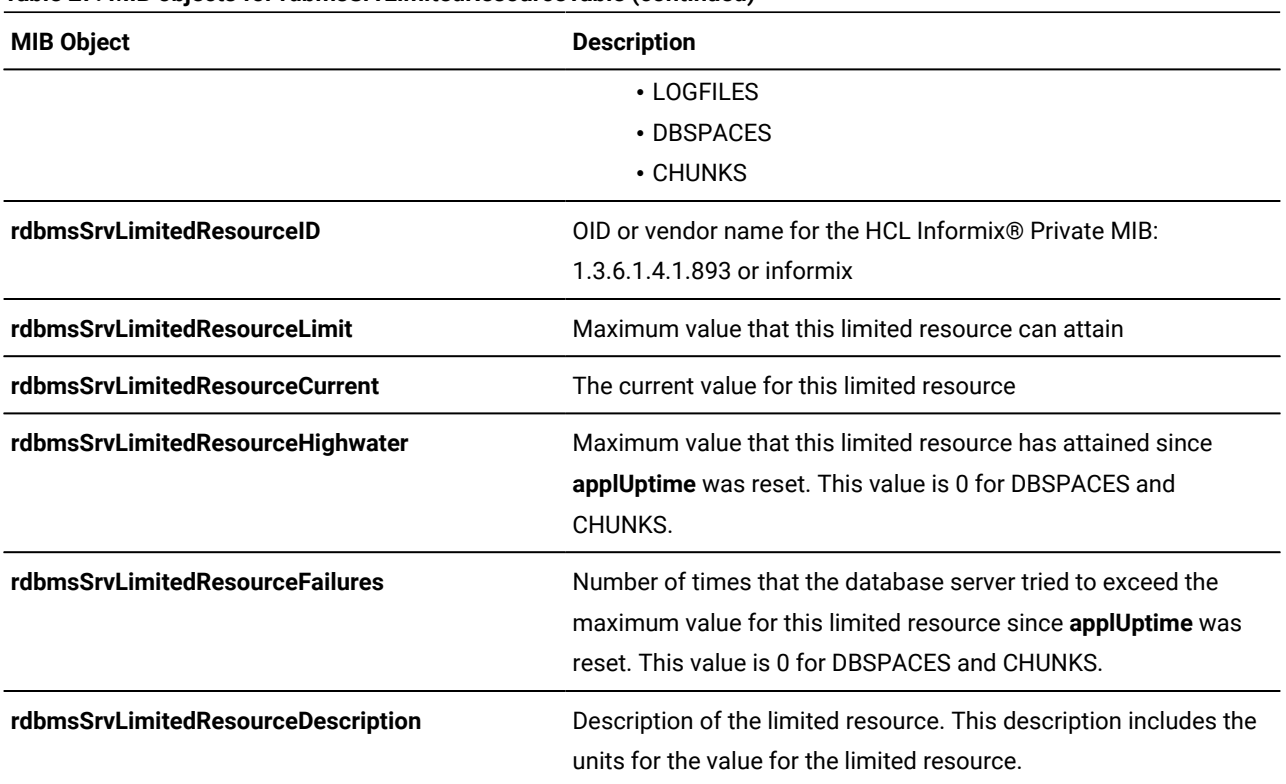

#### **Table 27. MIB objects for rdbmsSrvLimitedResourceTable (continued)**

# <span id="page-37-1"></span><span id="page-37-0"></span>rdbmsSrvParamTable

The following list summarizes this table:

#### **Contents:**

Information about the configuration parameters for each database server

#### **Index:**

#### **applIndex**, **rdbmsSrvParamName**, **rdbmsSrvParamSubIndex**

#### **Scope of a row:**

One configuration parameter that is listed in the configuration file for the database server

The **ONCONFIG** environment variable specifies the file name of the configuration file. The following table lists the location of the configuration file for each operating system. For more information about the configuration file, see your *Informix® Administrator's Guide* and the . For more information about the **ONCONFIG** environment variable, see the *Informix® Guide to SQL: Reference*.

# **Table 28. Location of the configure files Operating system Location of configuration file** UNIX™ \$INFORMIXDIR/etc/\$ONCONFIG Windows™ %INFORMIXDIR%\etc\%ONCONFIG%

The table has the following MIB objects.

#### **Table 29. MIB objects for rdbmsSrvParamTable**

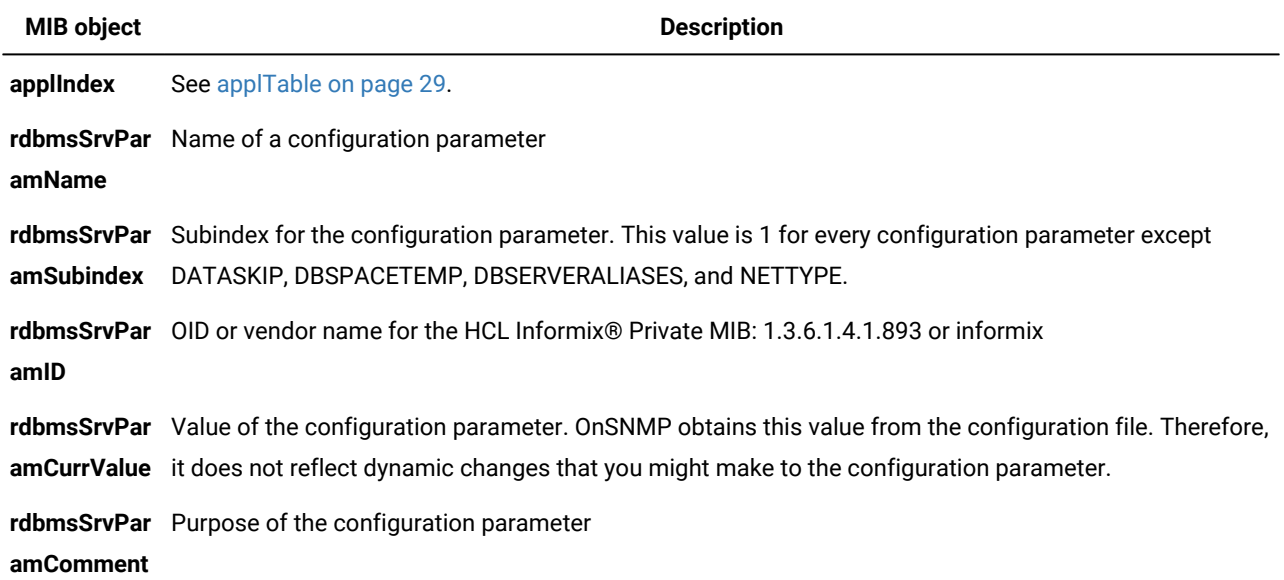

# <span id="page-38-0"></span>rdbmsSrvTable

The following list summarizes this table:

#### **Contents:**

Information about a database server

#### **Index:**

**applIndex**

#### **Scope of a row:**

One database server

The table has the following MIB objects.

#### **Table 30. MIB objects for rdbmsSrvTable**

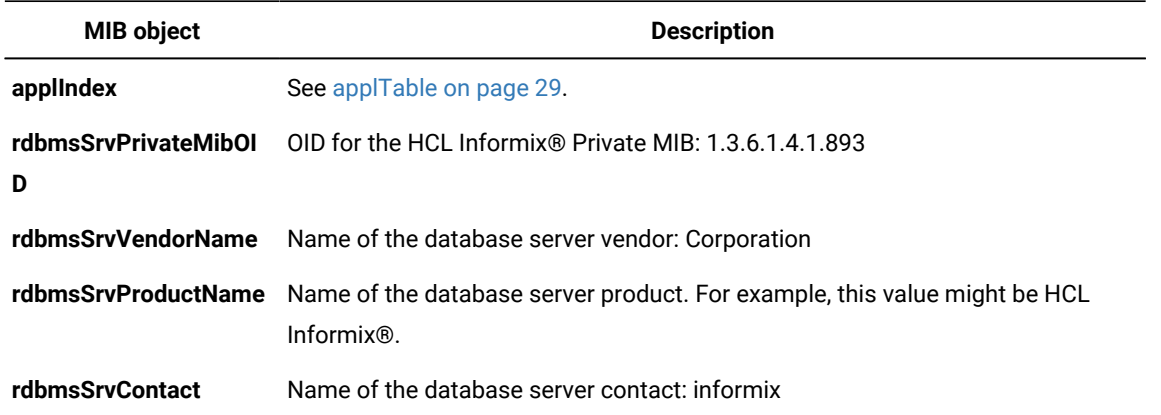

# <span id="page-39-3"></span>rdbmsTraps

This MIB object contains information about traps that an SNMP subsystem that supports the RDBMS MIB can generate. In this case, the SNMP subsystem is OnSNMP.

# <span id="page-39-4"></span>frdbmsStateChange trap

When a database server changes from its status to any less-available status, OnSNMP sends a **rdbmsStateChange** trap message to configured network hosts through the master agent.

The following list summarizes this trap:

#### **Contents:**

The **rdbmsRelState** MIB object

**Index:**

**rdbmsDbIndex**, **applIndex**

#### **Scope of a row:**

If the status of the HCL Informix® database server becomes unavailable, it generates one trap for each database.

# <span id="page-39-2"></span><span id="page-39-0"></span>Online MIB in the Informix® Private MIB

<span id="page-39-1"></span>The Online MIB defines several tables that provide information that is relevant for HCL Informix® database servers and their databases.

# onActiveBarTable

The following list summarizes this table:

#### **Contents:**

Information about the current ON-Bar activity

#### **Index:**

**applIndex**, **onActiveBarIndex**

#### **Scope of a row:**

One ON-Bar activity

The table has the following MIB objects.

<span id="page-40-0"></span>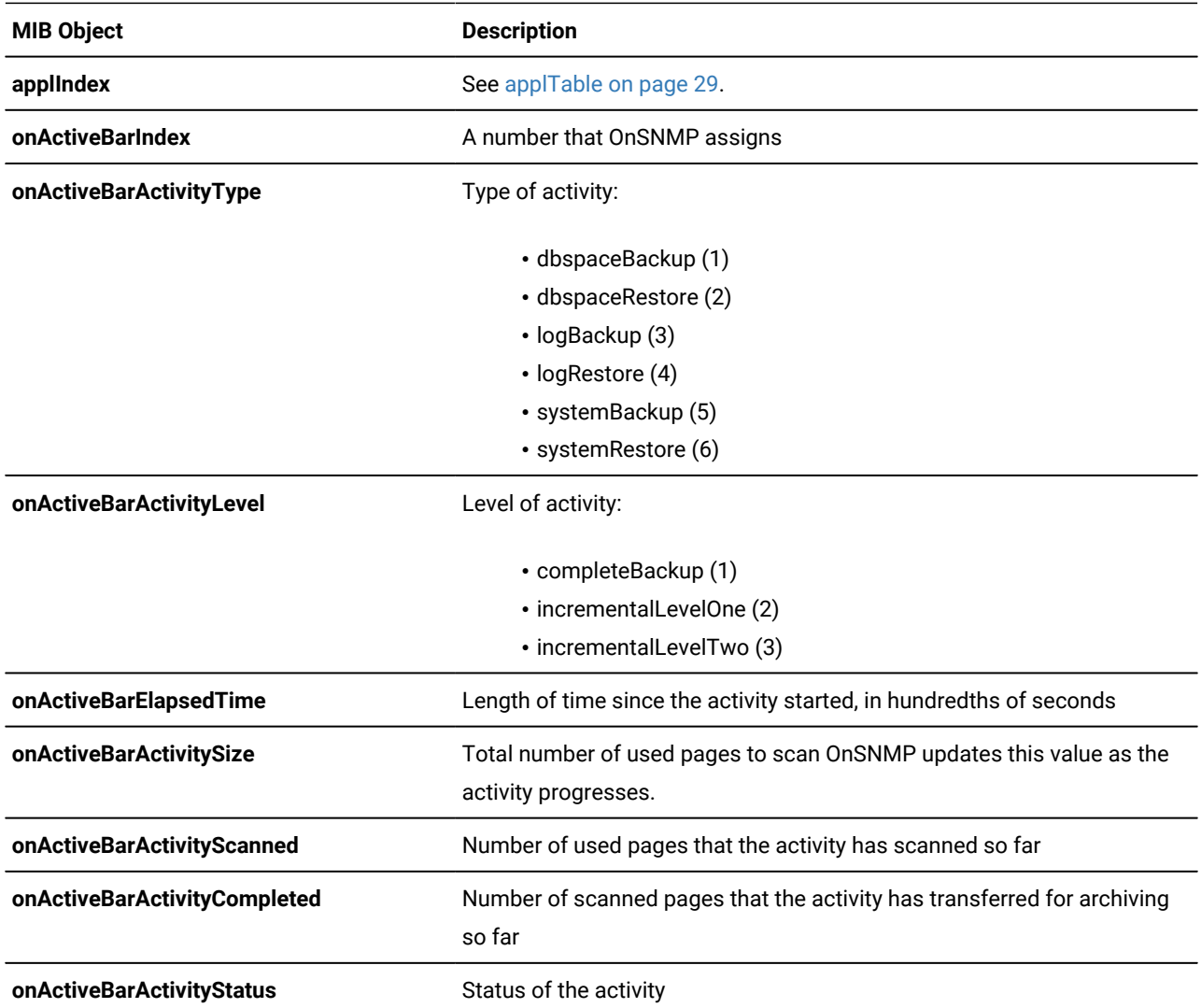

#### **Table 31. MIB objects for onActiveBarTable**

# onActiveTableTable

The following list summarizes this table:

#### **Contents:**

Information about the open and active database tables

#### **Index:**

#### **applIndex**, **rdbmsDbIndex**, **onTableIndex**

#### **Scope of a row:**

One open and active database table

For a fragmented database table, the values in this table are summaries of the values from all the fragments of the database table. The table has the following MIB objects.

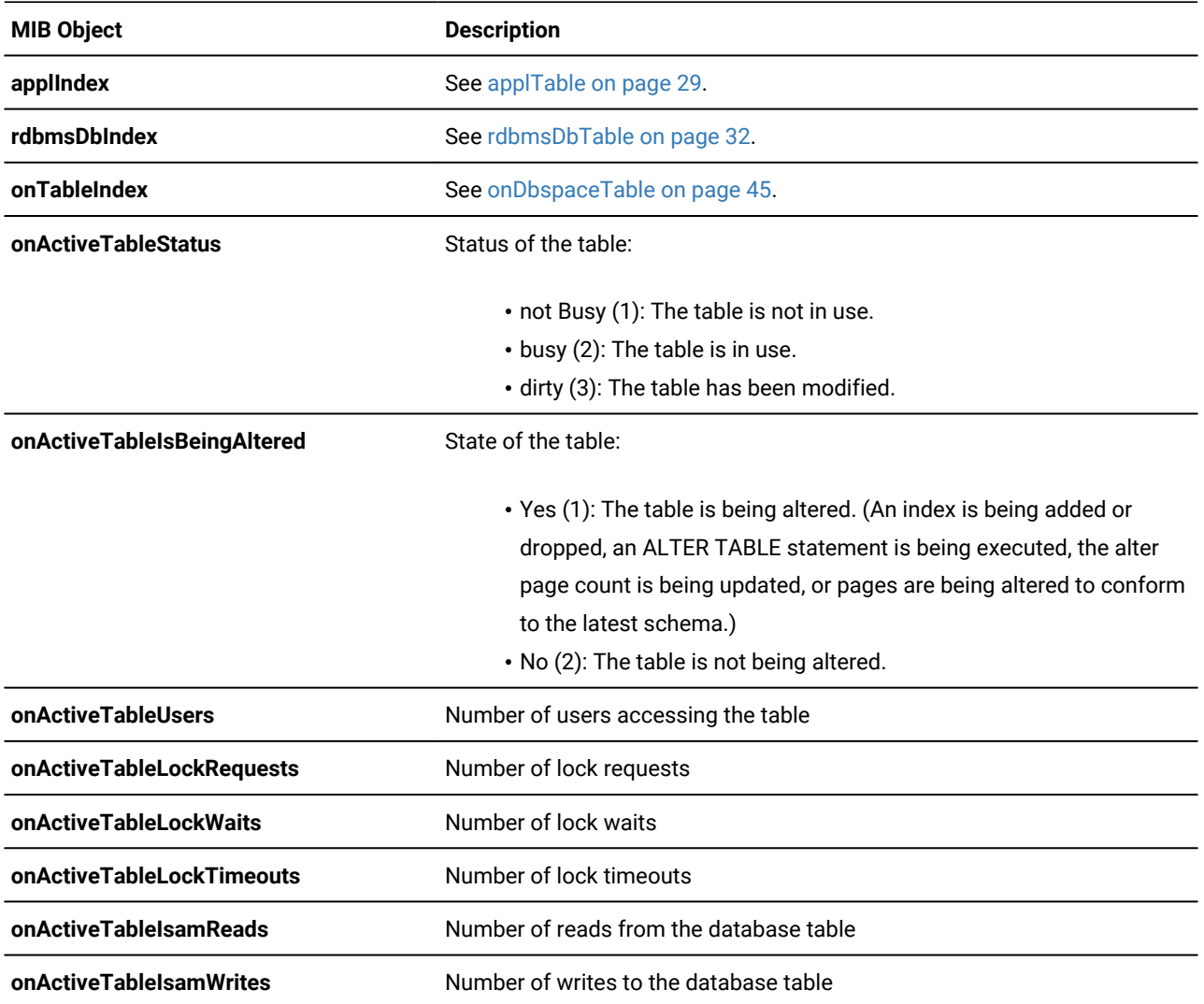

#### **Table 32. MIB objects for onActiveTableTable**

#### **Table 32. MIB objects for onActiveTableTable (continued)**

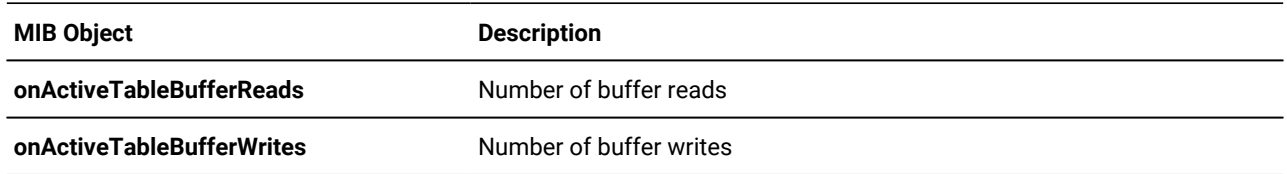

# <span id="page-42-0"></span>onBarTable

The following list summarizes this table:

#### **Contents:**

Information about the backup and restore history

#### **Index:**

#### **applIndex**, **onBarActivityIndex**, **onBarObjectIndex**

#### **Scope of a row:**

One object that participated in a backup or restore activity

For information about backup and restore, see the *Informix® Backup and Restore Guide*.

The table has the following MIB objects.

#### **Table 33. MIB objects for onBarTable**

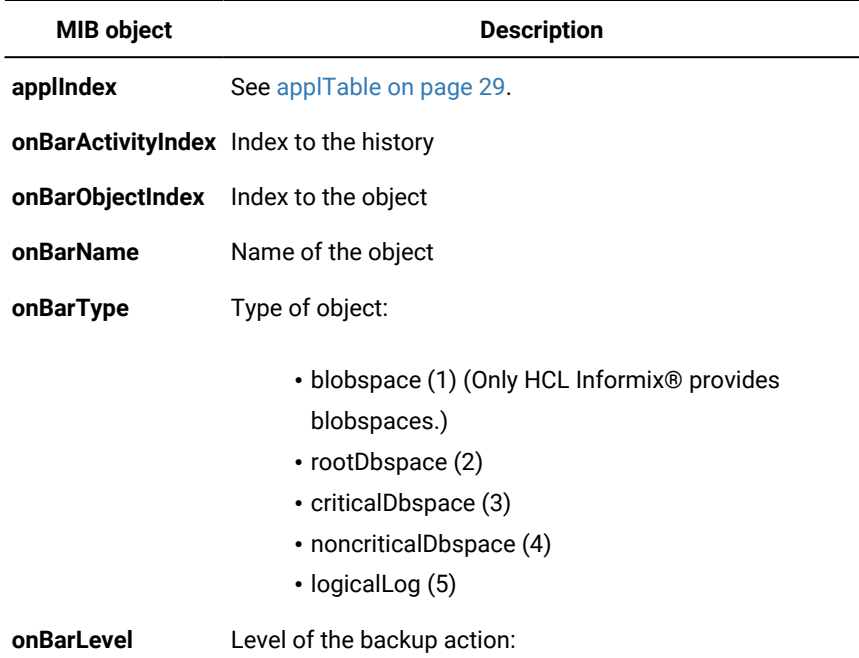

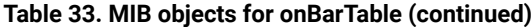

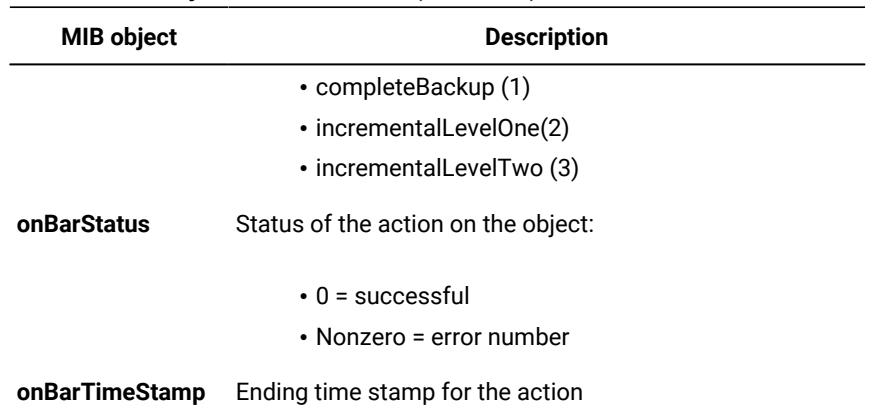

# <span id="page-43-0"></span>onChunkTable

The following list summarizes this table:

#### **Contents:**

Information about the chunks that the database servers use

#### **Index:**

#### **applIndex**, **onDbspaceIndex**, **onChunkIndex**

#### **Scope of a row:**

One chunk

The table has the following MIB objects.

#### **Table 34. MIB objects for onChunkTable**

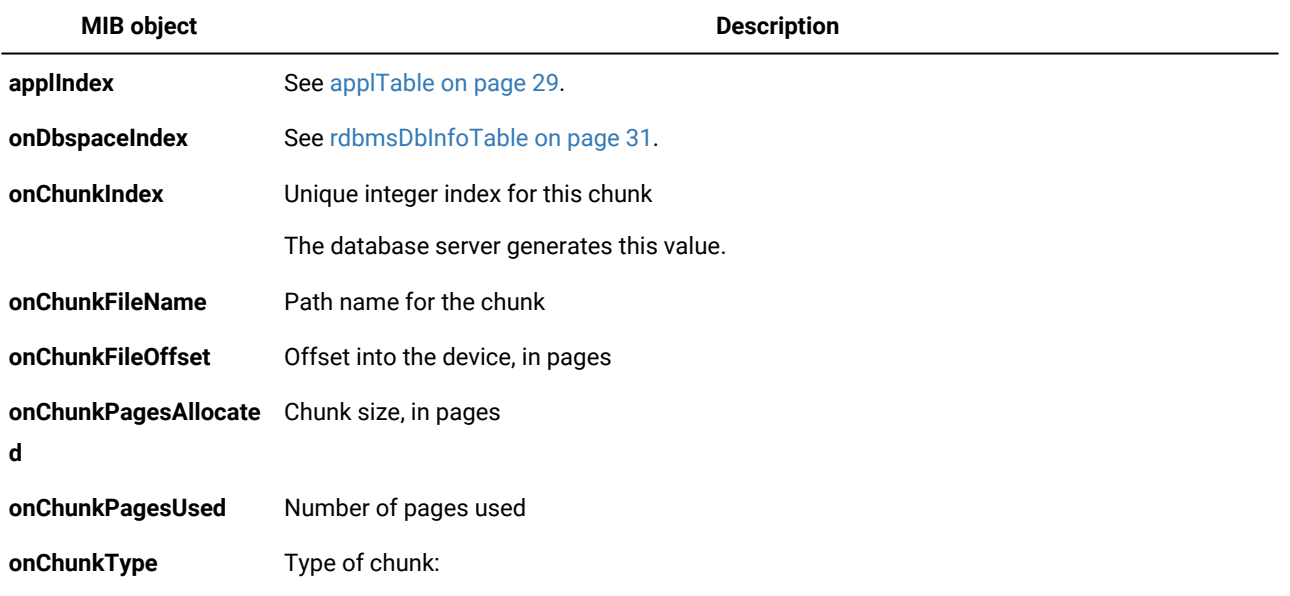

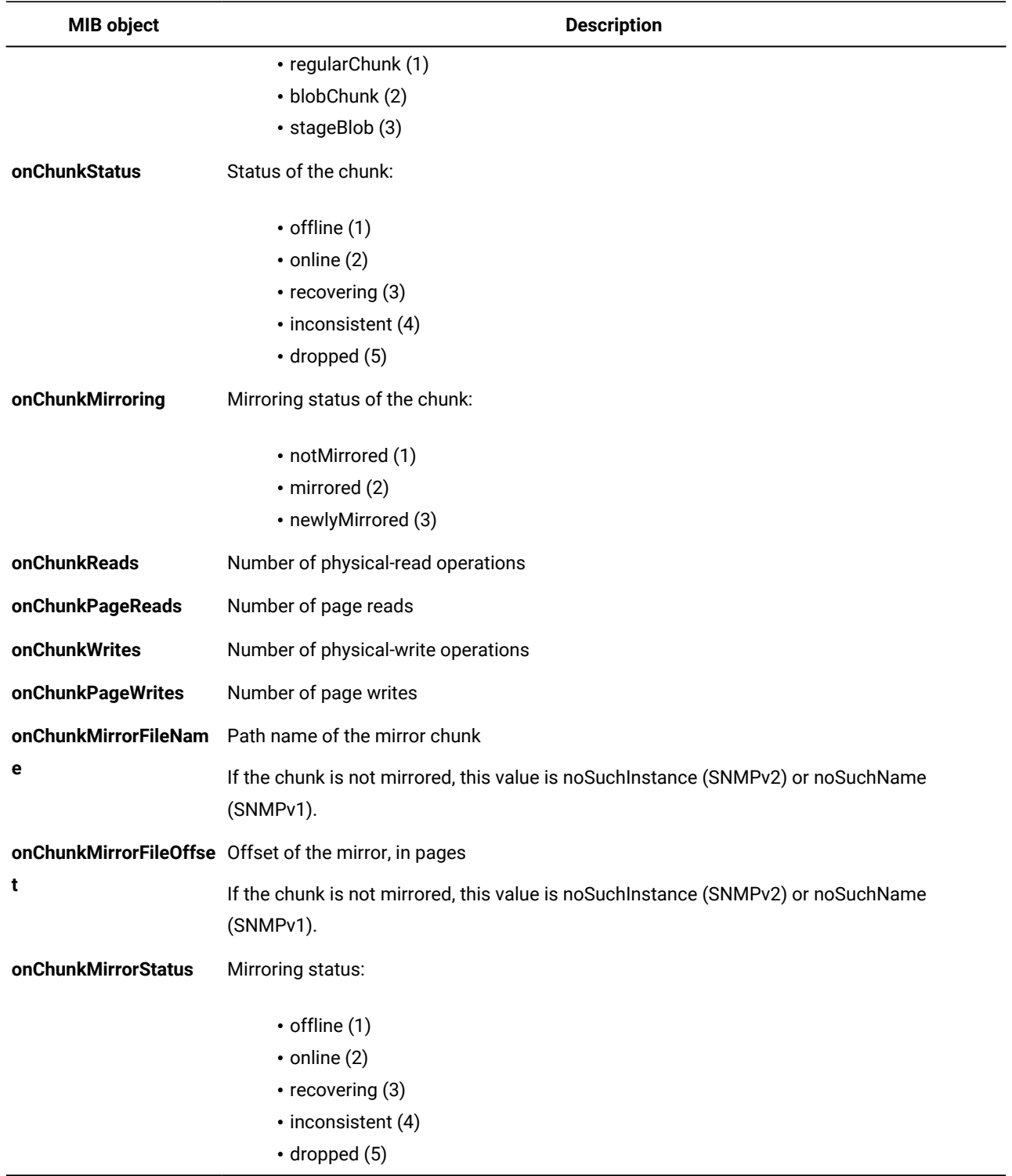

# **Table 34. MIB objects for onChunkTable (continued)**

<span id="page-44-0"></span>If the chunk is not mirrored, this value is noSuchInstance (SNMPv2) or noSuchName (SNMPv1).

# onDatabaseTable

The following list summarizes this table:

#### **Contents:**

Information about active databases

#### **Index:**

**applIndex**, **rdbmsDbIndex**

#### **Scope of a row:**

One active database

This table does not provide information about an active database if one of the dbspaces for the database is down. (The **rdbmsRelState** MIB object for each database in **rdbmsRelTable** indicates whether a database is active and whether one of its dbspaces is down.)

The table has the following MIB objects.

#### **Table 35. MIB objects for onDatabaseTable**

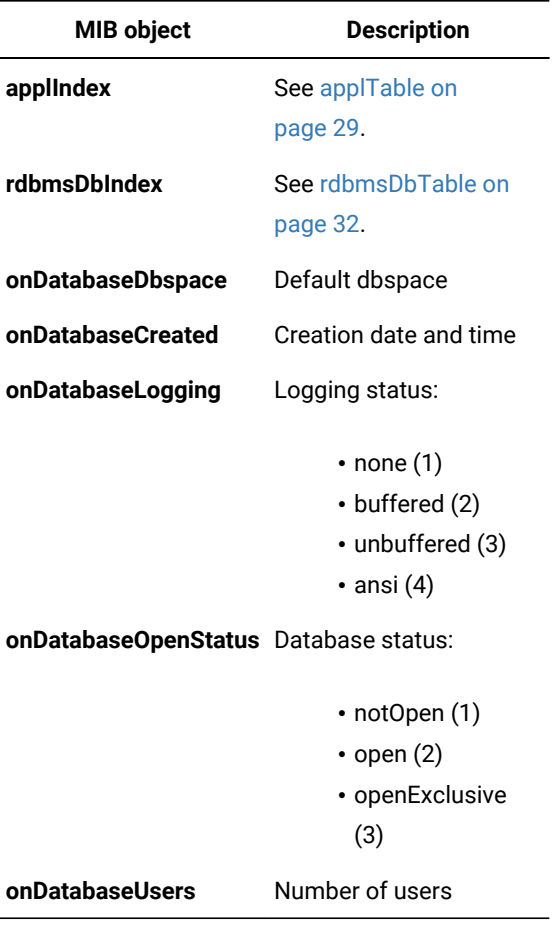

# <span id="page-46-1"></span><span id="page-46-0"></span>onDbspaceTable

The following list summarizes this table:

#### **Contents:**

Information about dbspaces

**Index:**

**applIndex**, **onDbspaceIndex**

#### **Scope of a row:**

One dbspace

The table has the following MIB objects.

#### **Table 36. MIB objects for onDbspaceTable**

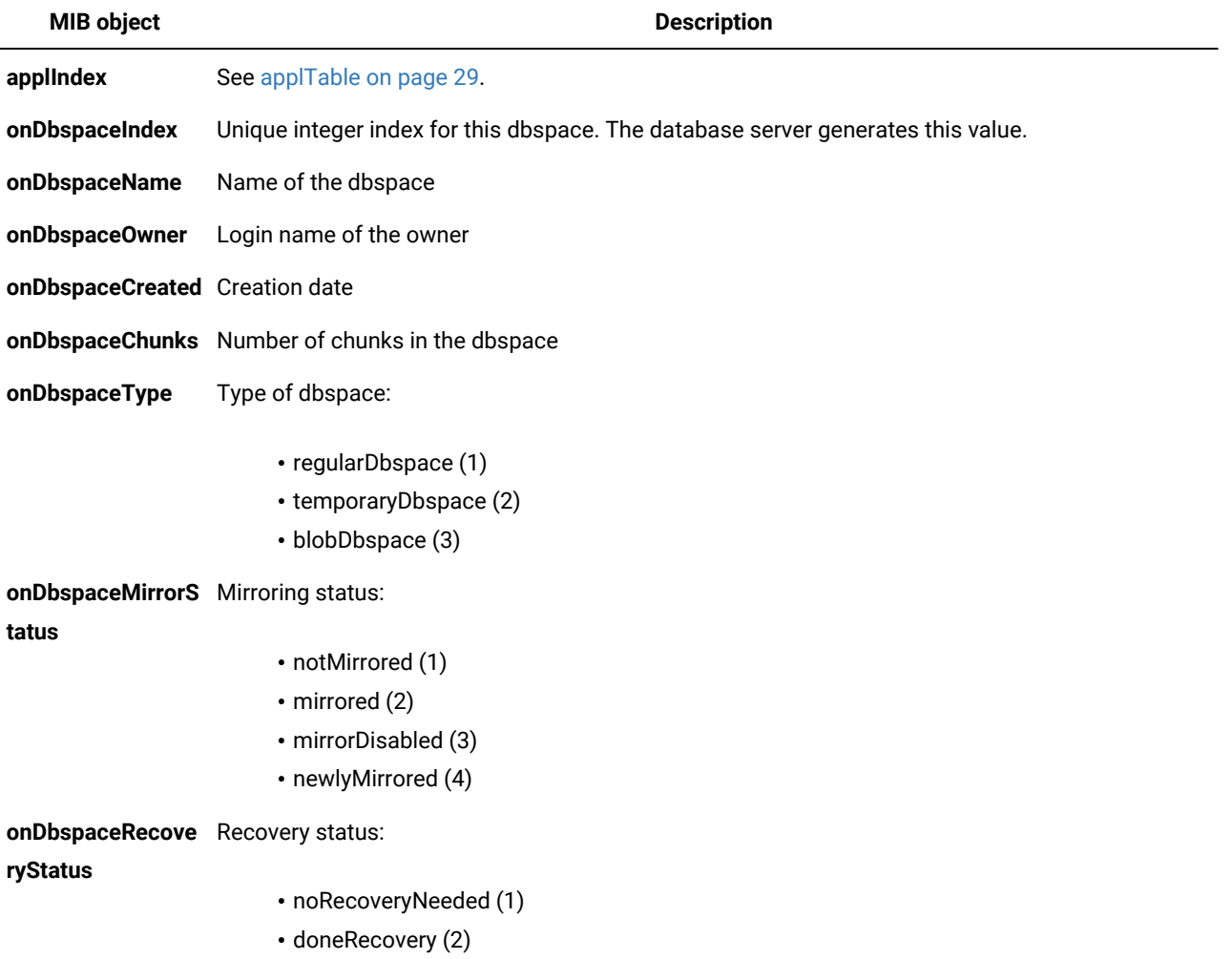

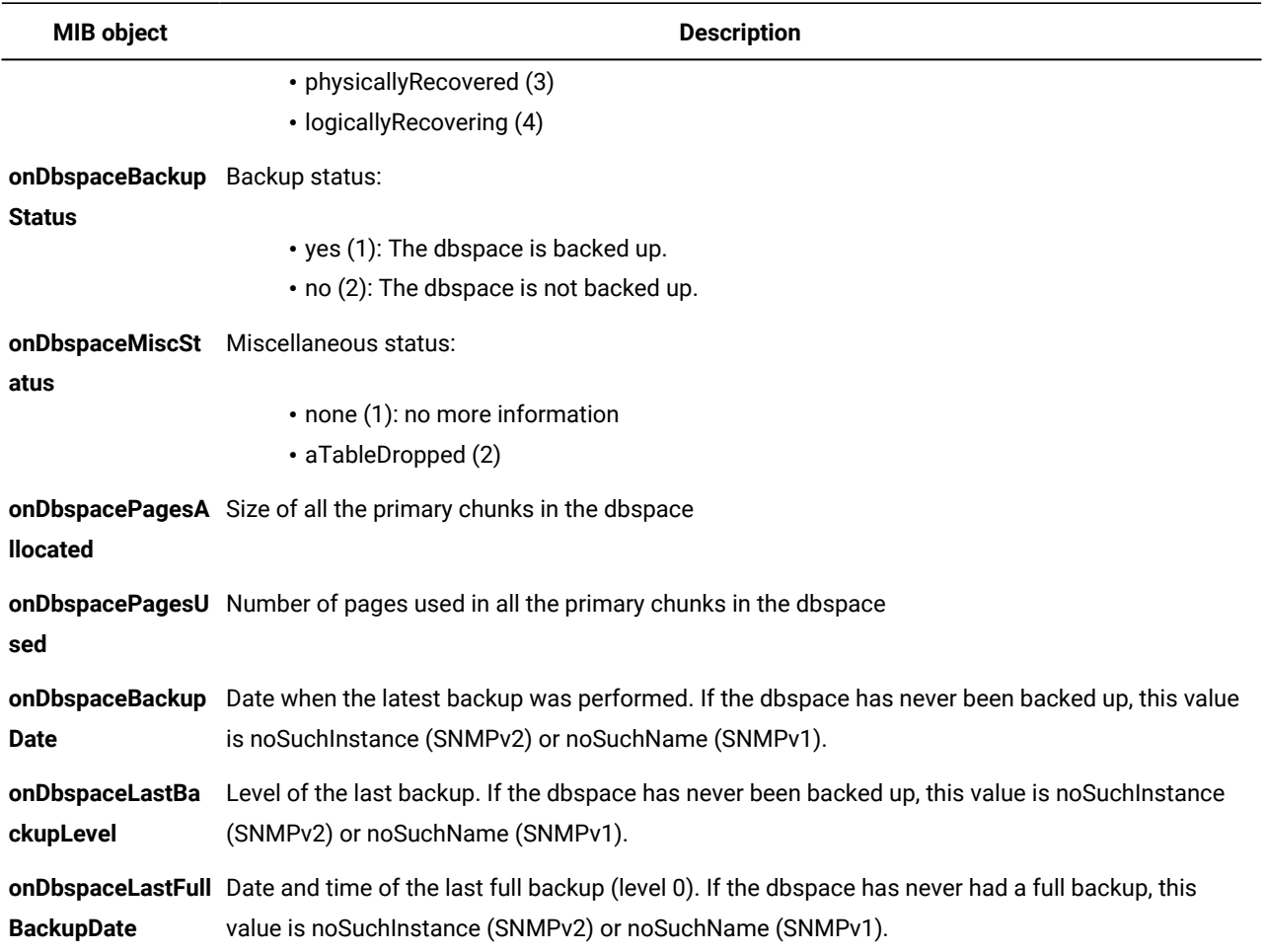

#### **Table 36. MIB objects for onDbspaceTable (continued)**

# <span id="page-47-0"></span>onErQueueTable

The following list summarizes this table:

#### **Contents:**

Information about the replication queues for all database servers that participate in Enterprise Replication

**Index:**

**applIndex**, **onErQueueReplIndex**

#### **Scope of a row:**

One replication queue

The table has the following MIB objects.

#### **Table 37. MIB objects for onErQueueTable**

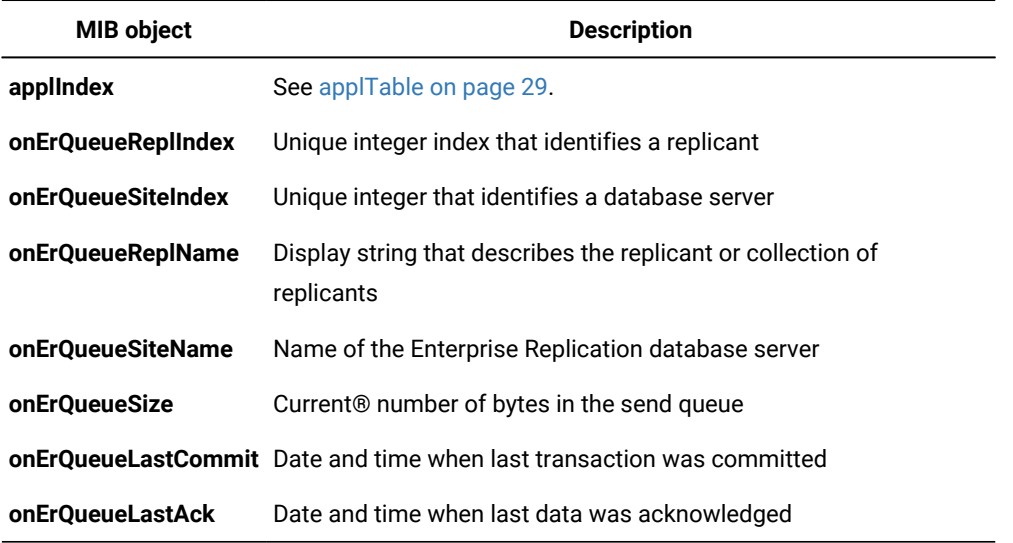

# <span id="page-48-0"></span>onErSiteTable

The following list summarizes this table:

#### **Contents:**

Information about all the remote database servers that participate in Enterprise Replication

#### **Index:**

**applIndex**, **onErSiteIndex**

#### **Scope of a row:**

A single replication queue

The table has the following MIB objects.

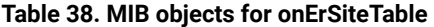

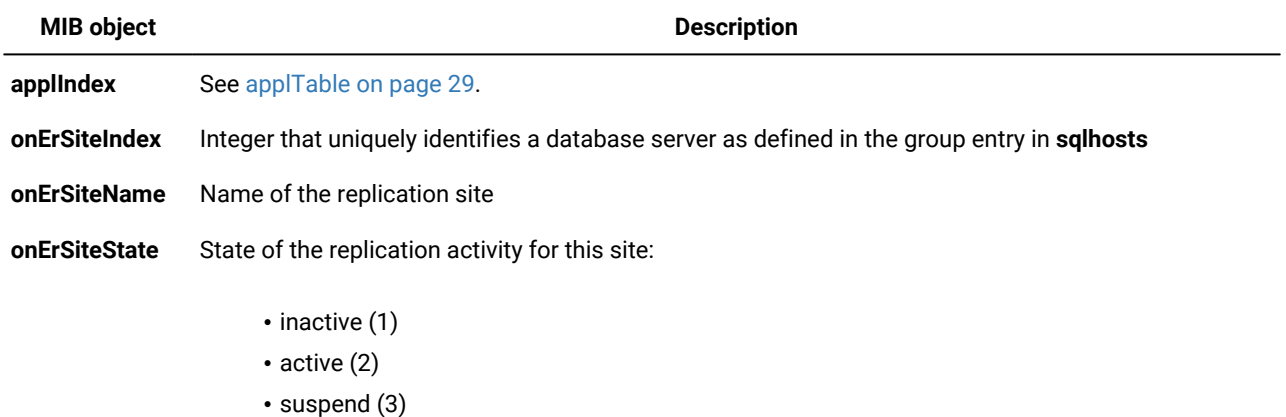

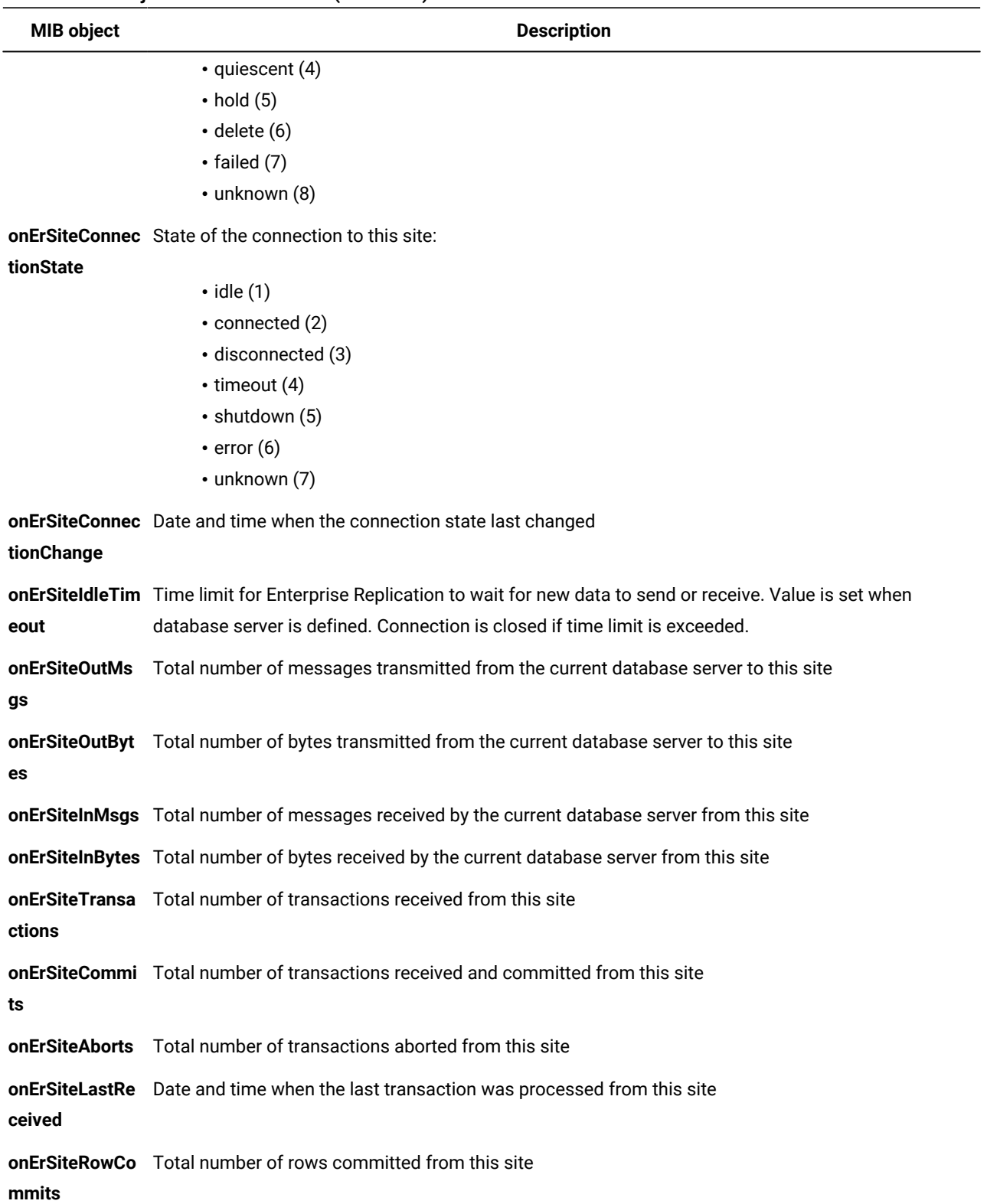

#### **Table 38. MIB objects for onErSiteTable (continued)**

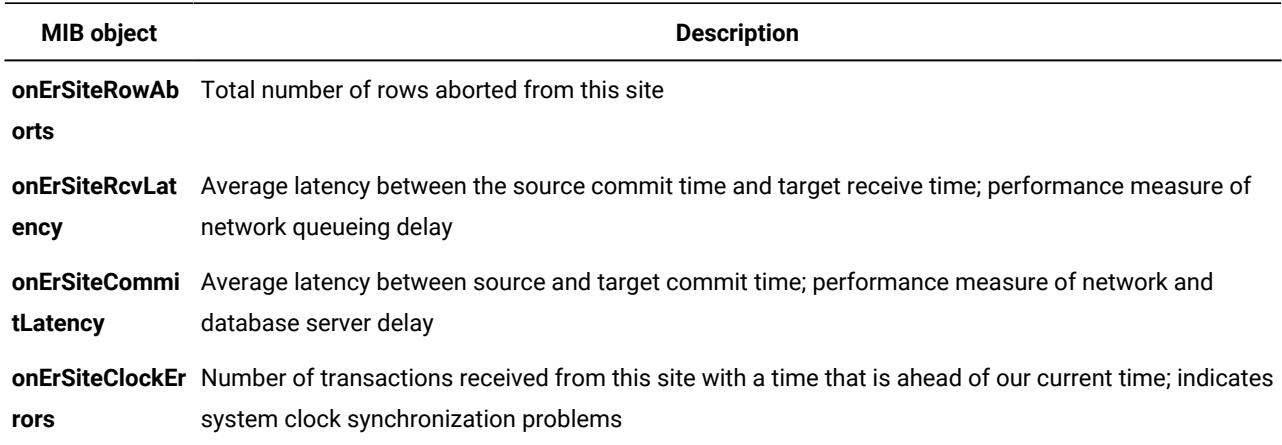

#### **Table 38. MIB objects for onErSiteTable (continued)**

# <span id="page-50-0"></span>onFragmentTable

The following list summarizes this table:

#### **Contents:**

Information about the fragments that are in fragmented database tables

#### **Index:**

#### **applIndex**, **rdbmsDbIndex**, **onTableIndex**, **onFragmentIndex**

#### **Scope of a row:**

One fragment of a fragmented database table

The table has the following MIB objects.

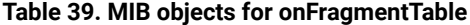

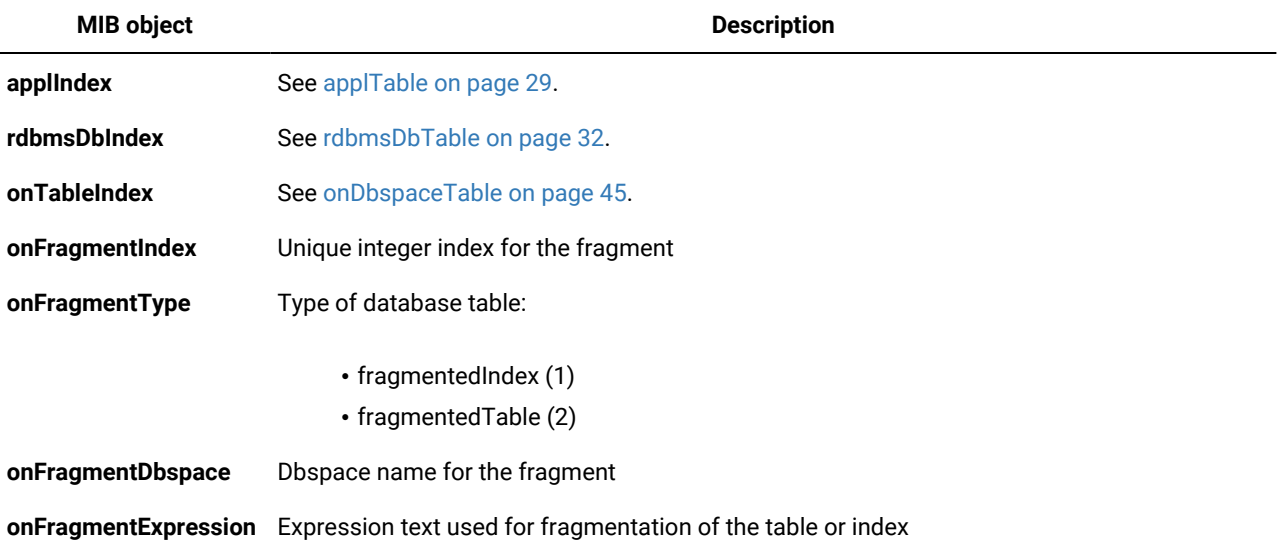

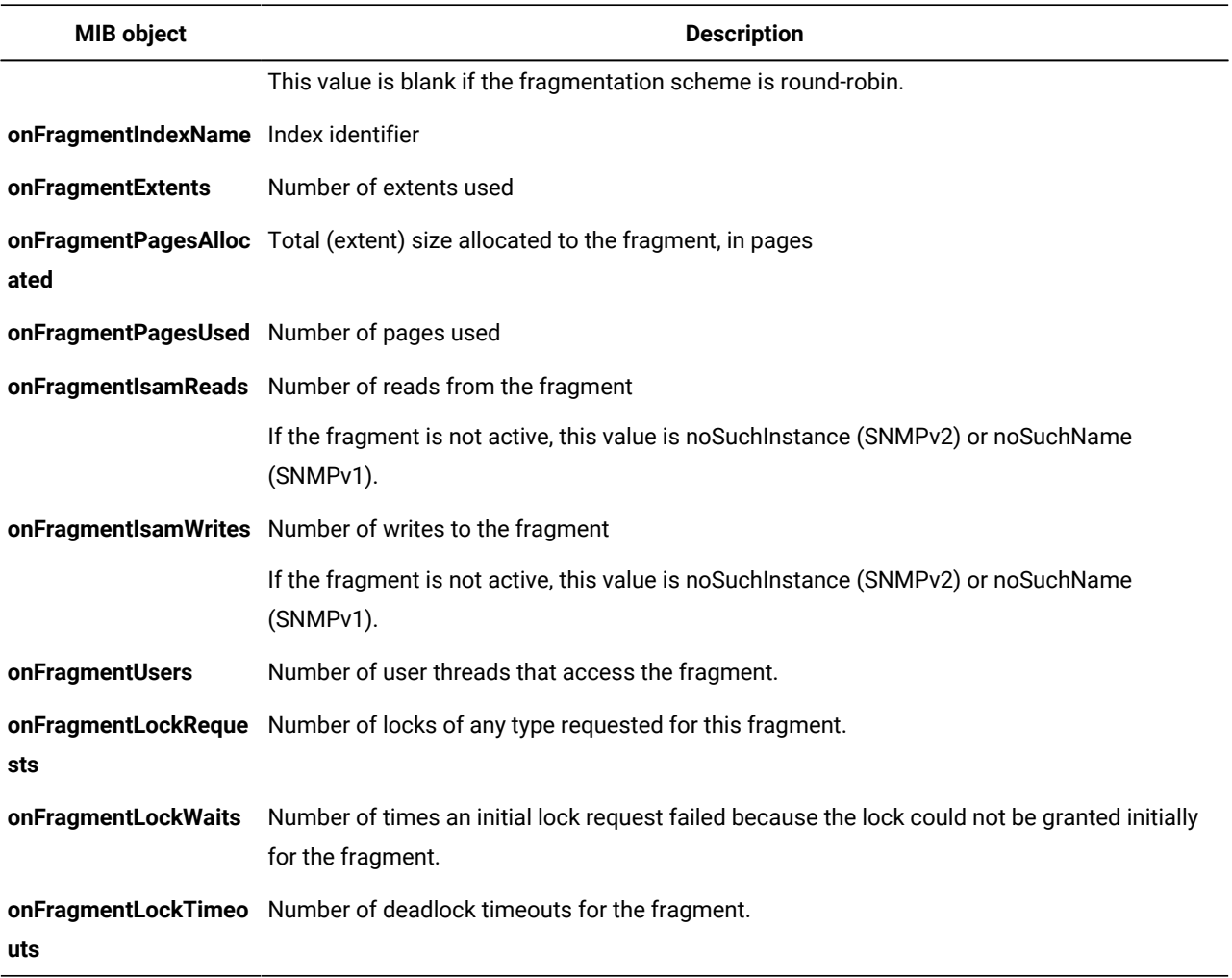

#### **Table 39. MIB objects for onFragmentTable (continued)**

# <span id="page-51-0"></span>onLockTable

The following list summarizes this table:

#### **Contents:**

Information about the active locks that database servers are using

#### **Index:**

#### **applIndex**, **onSessionIndex**, **onLockIndex**

#### **Scope of a row:**

One lock

A row exists for each lock that the session is using and for each lock on which the session is waiting.

The table has the following MIB objects.

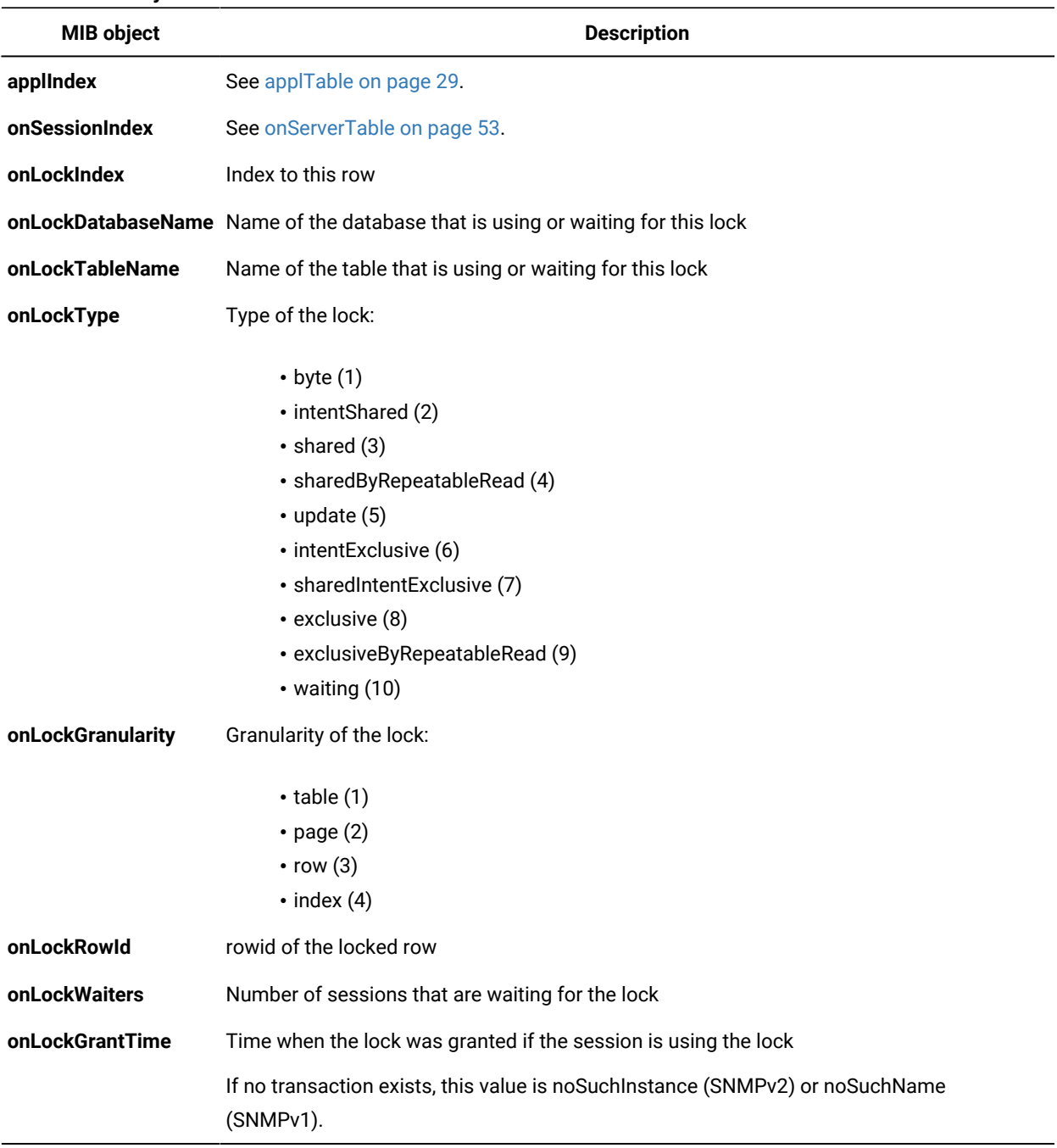

#### **Table 40. MIB objects for onLockTable**

# <span id="page-52-0"></span>onLogicalLogTable

The following list summarizes this table:

#### **Contents:**

Information about logical logs

#### **Index:**

**applIndex**, **onLogicalLogIndex**

#### **Scope of a row:**

One logical log

The table has the following MIB objects.

#### **Table 41. MIB objects for onLogicalLogTable**

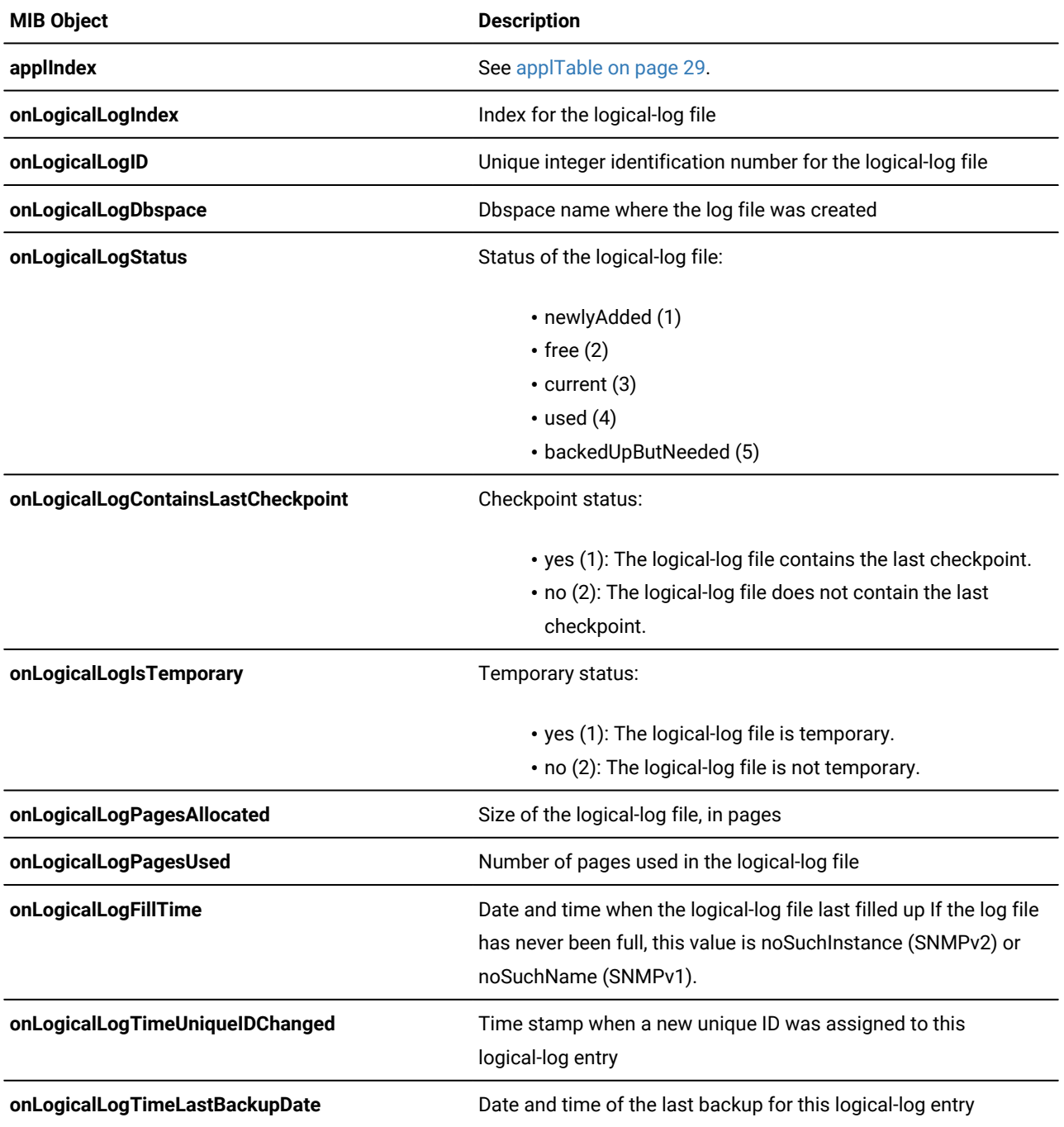

# <span id="page-54-1"></span>onPhysicalLogTable

The following list summarizes this table:

#### **Contents:**

Information about physical logs

**Index:**

**applIndex**

#### **Scope of a row:**

One physical log

The table has the following MIB objects.

#### **Table 42. MIB objects for onPhysicalLogTable**

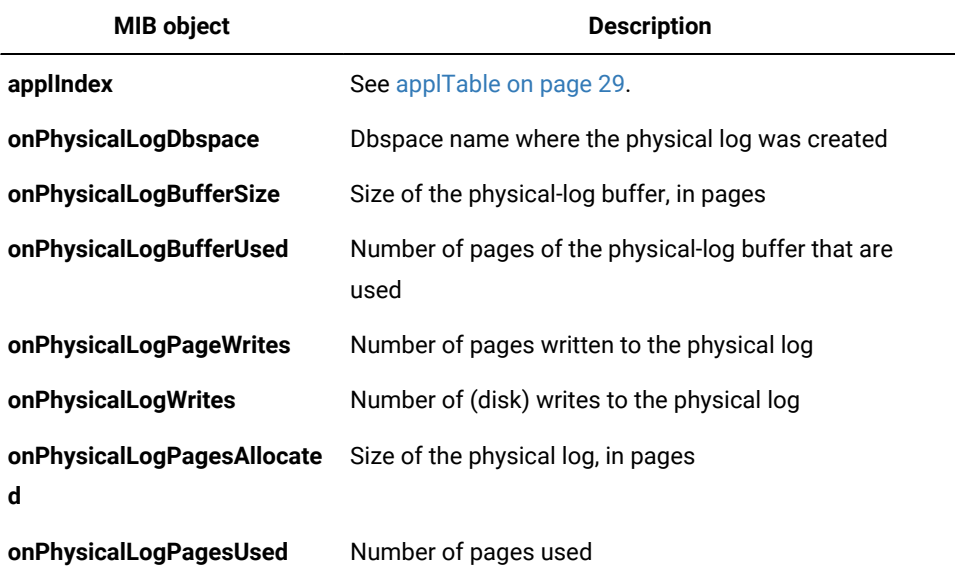

# <span id="page-54-2"></span><span id="page-54-0"></span>onServerTable

The following list summarizes this table:

#### **Contents:**

Status and profile information about each active database server

**Index:**

**applIndex**

#### **Scope of a row:**

One database server

The table has the following MIB objects.

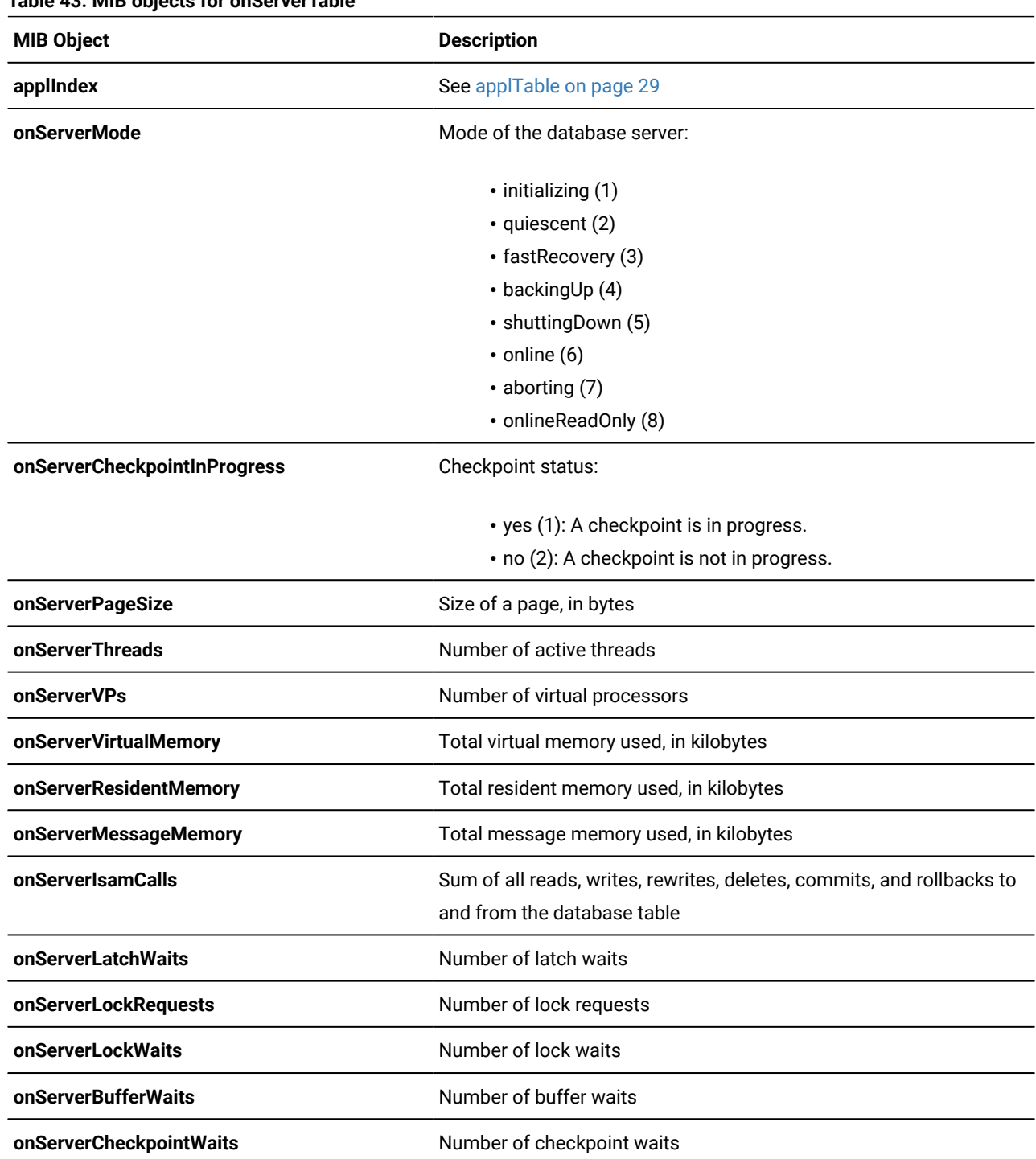

#### **Table 43. MIB objects for onServerTable**

<span id="page-56-0"></span>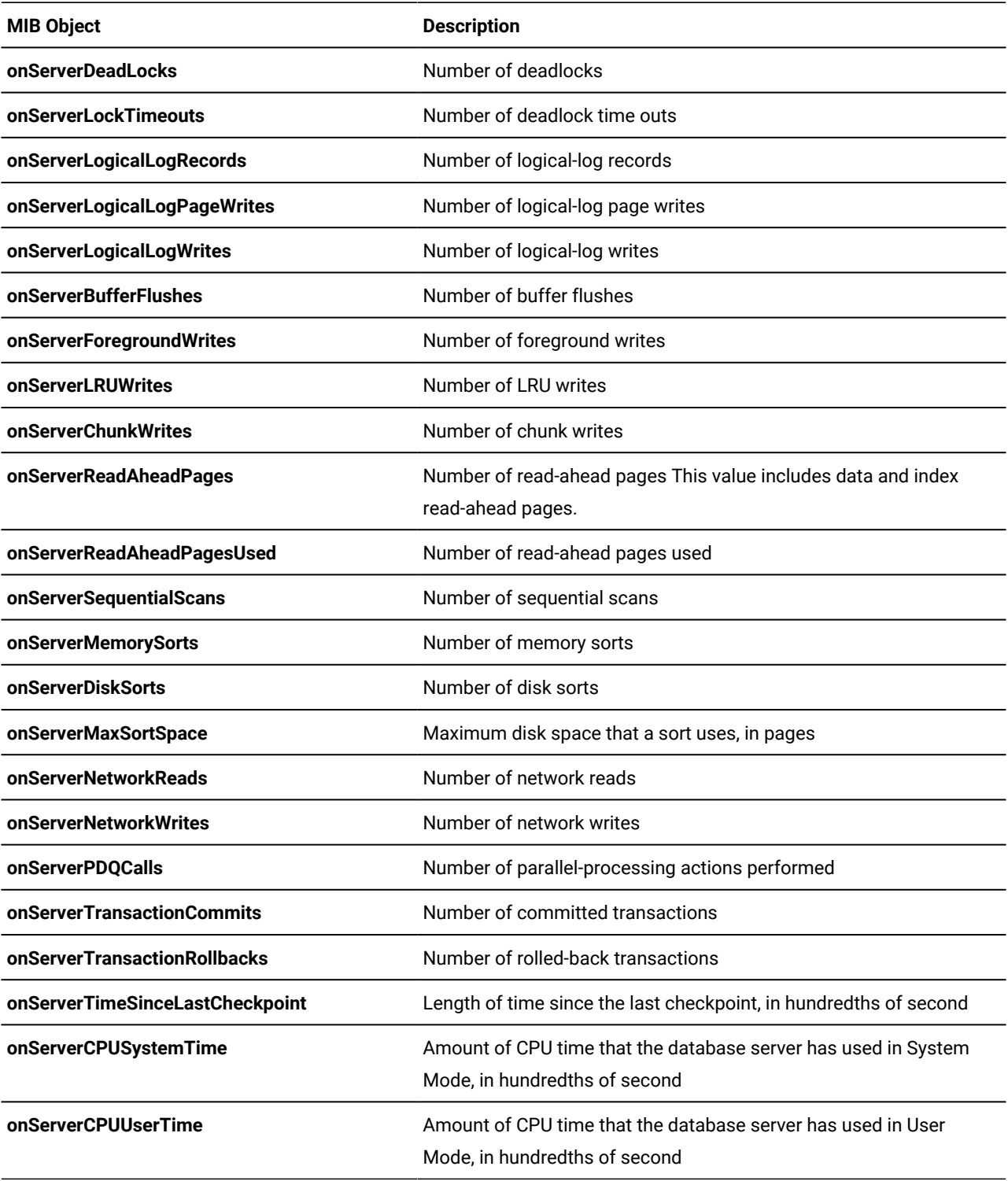

# **Table 43. MIB objects for onServerTable (continued)**

# onSessionTable

The following list summarizes this table:

#### **Contents:**

Information about each session

#### **Index:**

**applIndex**, **onSessionIndex**

#### **Scope of a row:**

One session

The table has the following MIB objects.

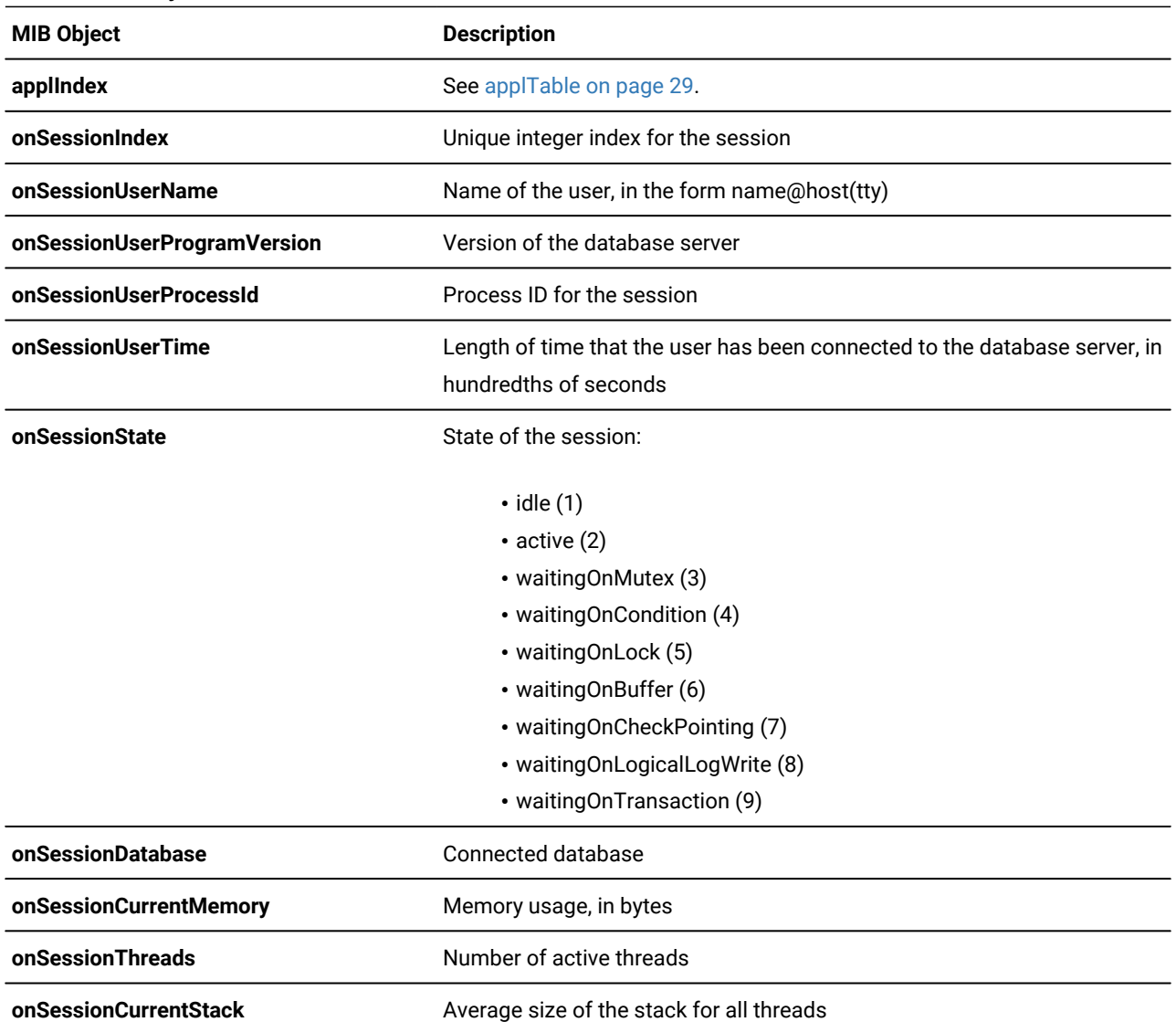

#### **Table 44. MIB objects for onSessionTable**

| <b>MIB Object</b>          | <b>Description</b>                                                                         |
|----------------------------|--------------------------------------------------------------------------------------------|
| onSessionHighwaterStack    | Maximum amount of memory that any thread has used so far                                   |
| onSessionLockRequests      | Number of lock requests                                                                    |
| onSessionLocksHeld         | Number of locks held                                                                       |
| onSessionLockWaits         | Number of lock waits                                                                       |
| onSessionLockTimeouts      | Number of timeouts for locks                                                               |
| onSessionLogRecords        | Number of log records                                                                      |
| onSessionIsamReads         | Number of reads from database tables                                                       |
| onSessionIsamWrites        | Number of writes to database tables                                                        |
| onSessionPageReads         | Number of page reads                                                                       |
| onSessionPageWrites        | Number of page writes                                                                      |
| onSessionLongTxs           | Number of long transactions                                                                |
| onSessionLogSpace          | Logical-log space used, in bytes                                                           |
| onSessionHighwaterLogSpace | Maximum logical-log space that this session has ever used                                  |
| onSessionSqlStatement      | Latest SQL statement, truncated to 250 characters if necessary                             |
| onSessionSqlIsolation      | SQL isolation level:                                                                       |
|                            | • noTransactions (1)                                                                       |
|                            | · dirtyReads (2)                                                                           |
|                            | · readCommitted (3)                                                                        |
|                            | · cursorRecordLocked (4)                                                                   |
|                            | • repeatableRead (5)                                                                       |
| onSessionSqlLockWaitMode   | Action to take if the isolation level requires a wait:                                     |
|                            | $\bullet$ -1 = Wait forever.                                                               |
|                            | $\cdot$ $\circ$ = Do not wait.                                                             |
|                            | $\bullet$ >0 = Wait for specified number of seconds.                                       |
| onSessionSqlEstimatedCost  | Estimated cost of the SQL statement according to SQLEXPLAIN                                |
| onSessionSqlEstimatedRows  | Estimated number of rows that the SQL statement selects according to<br><b>SET EXPLAIN</b> |
| onSessionSqlError          | Error number for the last SQL statement                                                    |
| onSessionSqlIsamError      | ISAM error number for the last SQL statement                                               |
|                            |                                                                                            |

**Table 44. MIB objects for onSessionTable (continued)**

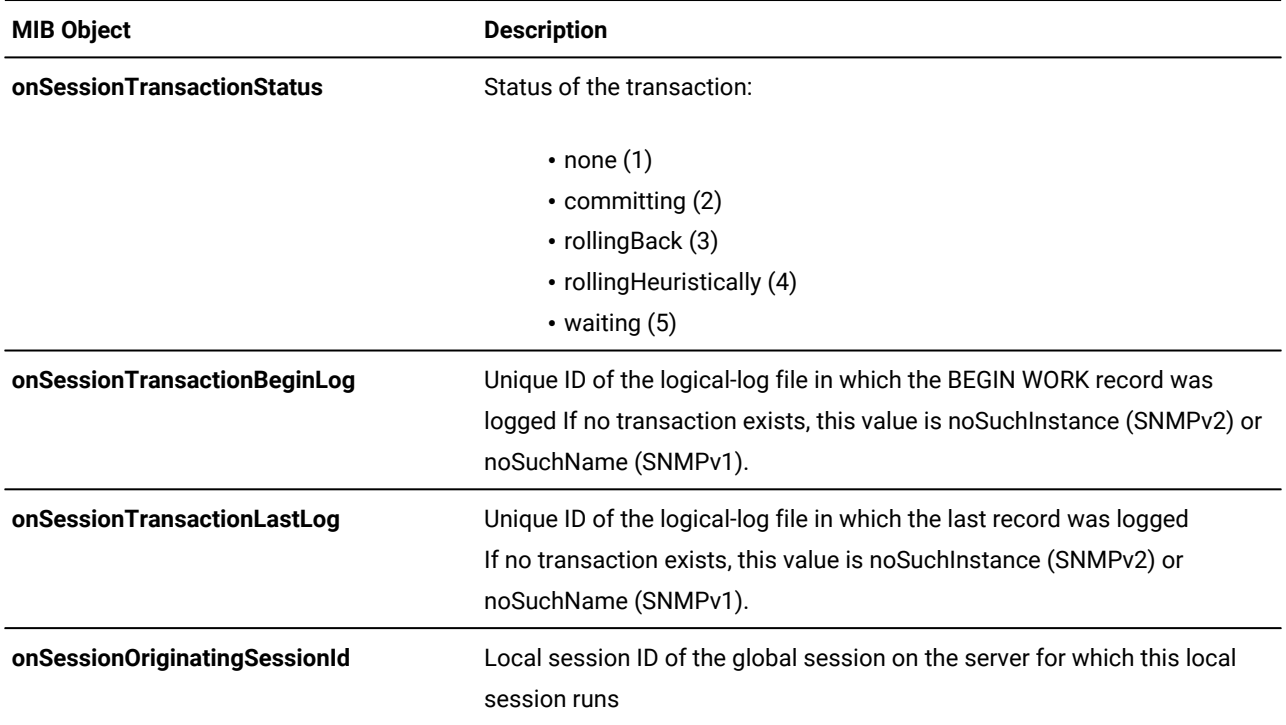

#### **Table 44. MIB objects for onSessionTable (continued)**

# <span id="page-59-0"></span>onSqlHostTable

The following list summarizes this table:

#### **Contents:**

Copy of the connection information

#### **Index:**

**applIndex**, **onSqlHostIndex**

#### **Scope of a row:**

One connectivity value

As the following table shows, the location of the connection information depends on the operating system.

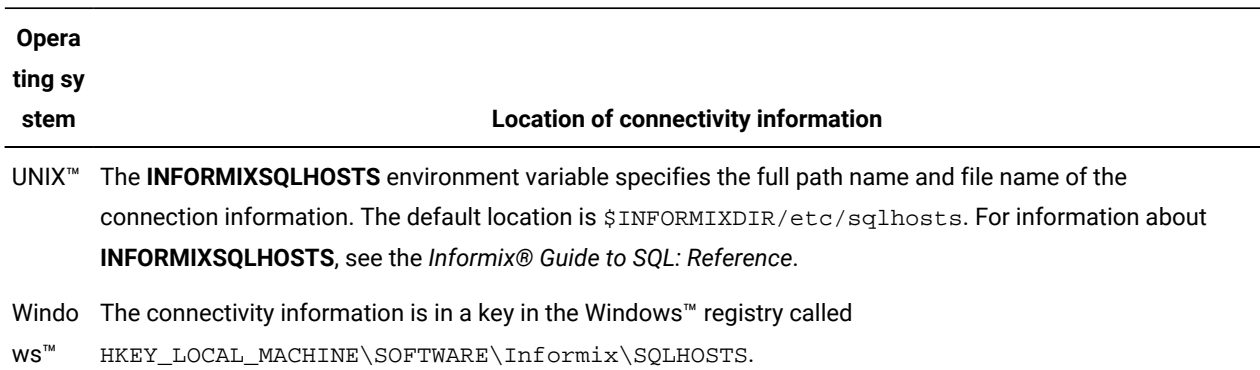

#### **Table 45. Location of connection information**

For details about the connection information, see your *Informix® Administrator's Guide*.

The table has the following MIB objects.

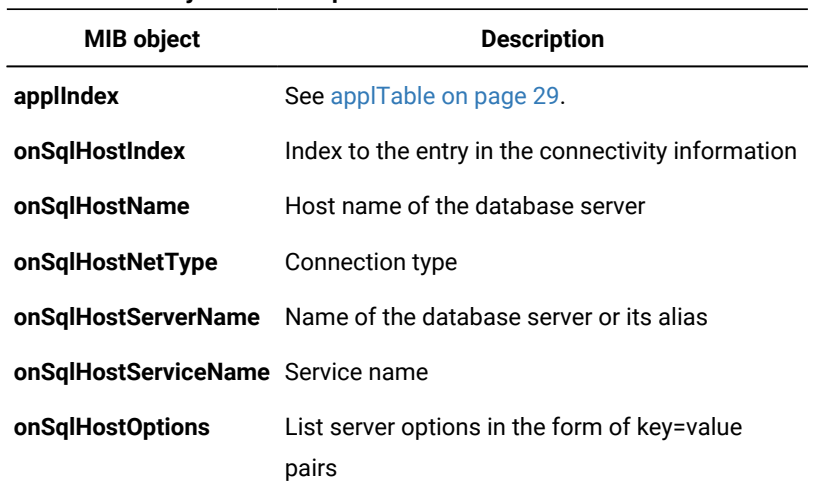

#### **Table 46. MIB objects for onSqlHostTable**

# <span id="page-60-0"></span>onTableTable

The following list summarizes this table:

#### **Contents:**

Information about a database table

#### **Index:**

**applIndex**, **rdbmsDbIndex**, **onTableIndex**

#### **Scope of a row:**

One database table

For a fragmented database table, the values in this table are summaries of the values from all the database table fragments. The table has the following MIB objects.

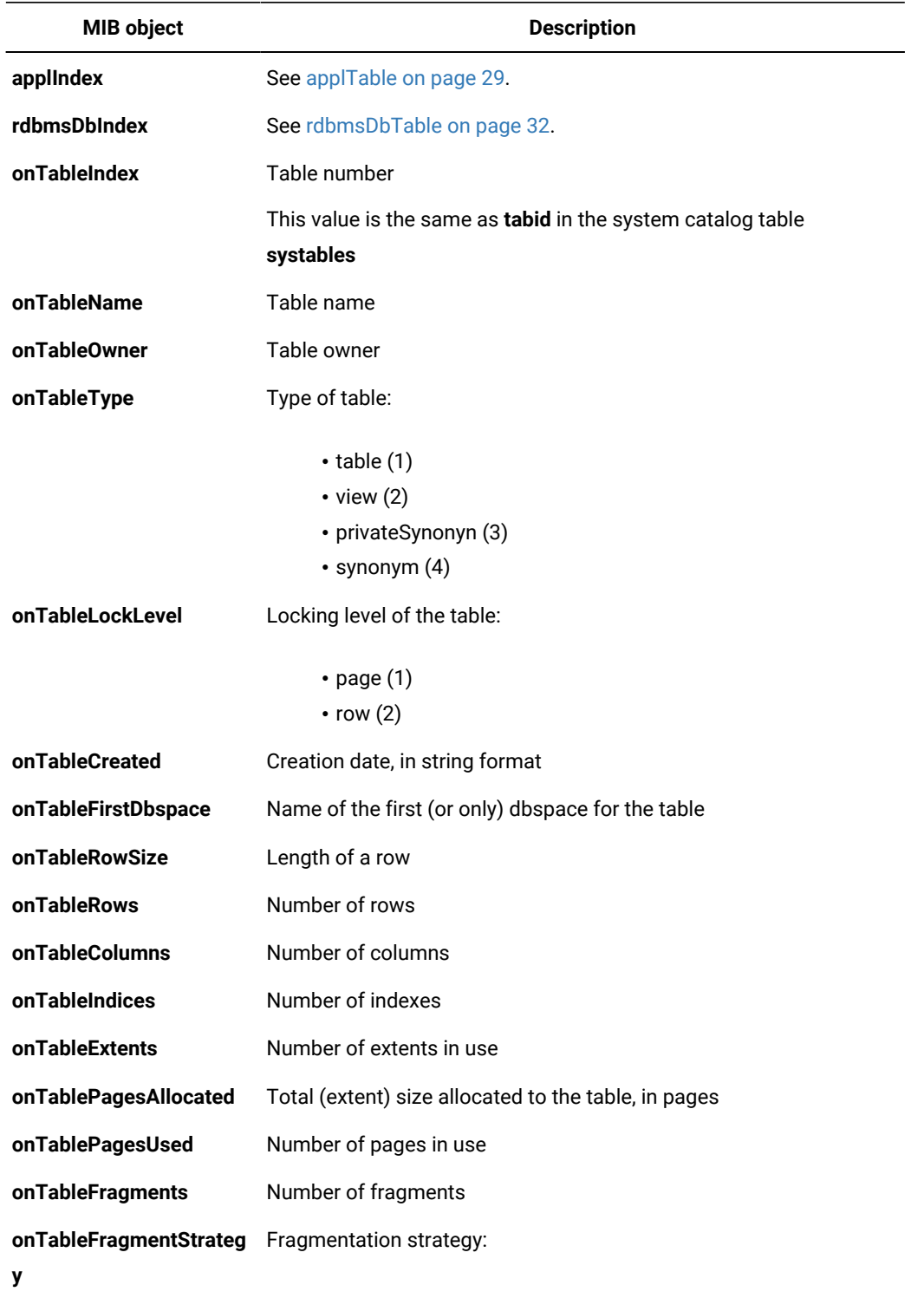

#### **Table 47. MIB objects for onTableTable**

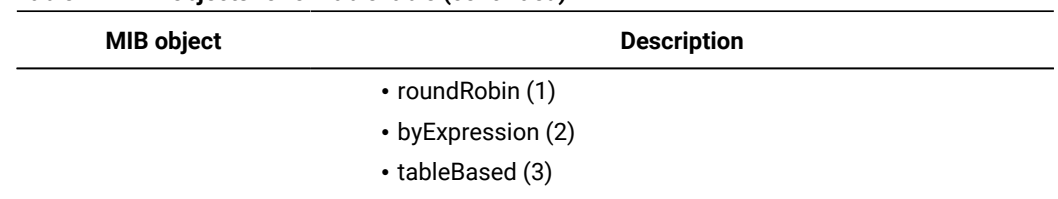

#### **Table 47. MIB objects for onTableTable (continued)**

If the table is not fragmented, this value is noSuchInstance (SNMPv2) or noSuchName (SNMPv1).

#### **onTableActiveFragments**

Number of active fragments

If the table is not fragmented, this value is noSuchInstance (SNMPv2) or noSuchName (SNMPv1).

# <span id="page-63-0"></span>Index

#### **A**

Application MIB location in hierarchy [21](#page-22-2) r e f e r e n c e [29](#page-30-2) APPLMIB registry argument [19](#page-20-0) a p plT a ble [29](#page-30-3) ASN.1, description [5](#page-6-0)

#### **C**

Commands inssnm[p](#page-21-0) [20](#page-21-0) onsrvap[d](#page-17-1) [16,](#page-17-1) [17,](#page-18-1) [25](#page-26-1) runsnmp.ksh [12](#page-13-0) Configuration file location [36](#page-37-1) for traps [5](#page-6-1) OnSNMP [15,](#page-16-0) [19](#page-20-0) parameter file[s](#page-37-1) [36](#page-37-1) Connection[l](#page-3-0)ess protocol [2](#page-3-0)

#### **D**

Data requests example [8](#page-9-0) general description [5](#page-6-1) Informix implementation [8](#page-9-0) Database servers configuration parameters [36](#page-37-1) locks [50](#page-51-0) Database tables, fragmented [49](#page-50-0) , Databases ge[n](#page-32-2)eral information [31](#page-32-2) sysmaster [8](#page-9-1) sysutil[s](#page-9-1) [8](#page-9-1) dbspaces [45](#page-46-1) **Directories** for MIB files [28](#page-29-1) for Windows Subagent [18](#page-19-0) SNM[P](#page-13-0) [12](#page-13-0)

#### **E**

EMANATE mas[t](#page-14-0)er agent [13](#page-14-0) Enterprise Replicatio[n](#page-47-0) [46,](#page-47-0) [47](#page-48-0) Environment variables INFORMIXDIR [12](#page-13-0) INFORMIXSQLHOSTS [58](#page-59-0) ONCONFI[G](#page-37-1) [36](#page-37-1) Error -23101 [21](#page-22-3) Error messages E M A N AT E lo g file [14](#page-15-0) turning on [14](#page-15-1) Event notification example [7](#page-8-3) general description [5](#page-6-1) Informix implementation [7](#page-8-3)

#### **F**

Files A N AT E lo g [14](#page-15-0) infxsnmp.dll [18](#page-19-0) installed on UNIX [26](#page-27-1) installed on Windows [27](#page-28-0) location of configuratio[n](#page-37-1) [36](#page-37-1) MIB directory [28](#page-29-1) onsnmp.exe [18](#page-19-0)

o n s r v a p d . e x e [18](#page-19-0) runsnmp.ksh [12](#page-13-0) F r a g m e n t e d d a t a b a s e t a ble s [49](#page-50-0)

#### **G**

Global Language Support (GLS) and SNM[P](#page-22-3) [21](#page-22-3)

#### **I**

Informix Private MIB, location in hierarchy [21](#page-22-2) INFXSNMP registry argument [19](#page-20-0) infxsnmp.dll file, descriptio[n](#page-19-0) [18](#page-19-0) inssnmp program [20](#page-21-0) Installation files for UNIX and Windows [26](#page-27-2) master agent on Window[s](#page-18-2) [17](#page-18-2) required software [11,](#page-12-1) [17](#page-18-3) subagent on UNI[X](#page-16-1) [15](#page-16-1) subagent on WIndow[s](#page-19-0) [18](#page-19-0) Internet Assigned Numbers Authority [5,](#page-6-0) [21](#page-22-2) Internet Engineering Task Force [21](#page-22-2)

#### **L**

LINGER\_TIME registry argument [19](#page-20-0) Locks [50](#page-51-0) LOGDIR registry argument [19](#page-20-0) Logical log [51](#page-52-0) LOGLEVEL registry argument [19](#page-20-0) Logs logical [51](#page-52-0) physical [53](#page-54-1)

#### **M**

Managed components general description [5](#page-6-1) in SNMP architecture [1](#page-2-5) Informix implementation [7](#page-8-4) Master agents EMANATE [13](#page-14-0) general description [4](#page-5-0) in SNMP architecture [1](#page-2-5) Informix implementation on UNIX [13](#page-14-0) on Window[s](#page-18-2) [17](#page-18-2) starting on UNI[X](#page-14-1) [13](#page-14-1) stopping on UNI[X](#page-14-1) [13](#page-14-1) MIBs neral description [5](#page-6-0) h i e r a r c h y [5,](#page-6-0) [21](#page-22-2) in SNMP architecture [1](#page-2-5) indexin[g](#page-25-1) [24](#page-25-1) Informix implementation [21](#page-22-2) naming conventions [5](#page-6-0) r e f e r e n c [e](#page-29-1) [28](#page-29-1) table[s](#page-29-1) [28](#page-29-1)

#### **O** OIDs

definition [5](#page-6-0) in MIB hierarchy [5](#page-6-0) o n A c t i v e B a r T a ble [38](#page-39-1) o n B a r T a bl[e](#page-42-0) [41](#page-42-0)

o n C h u n k T a bl[e](#page-43-0) [42](#page-43-0) o n D a t a b a s e T a ble [43](#page-44-0) o n D b s p a c e T a ble [45](#page-46-1) o n E r Q u e u e T a ble [46](#page-47-0) o n E r S i t e T a ble [47](#page-48-0) o n F r a g m e n t T a bl[e](#page-50-0) [49](#page-50-0) Online MIB location in hierarch[y](#page-22-2) [21](#page-22-2) r e f e r e n c e [38](#page-39-2) o n L o c k T a ble [50](#page-51-0) onLogicalLogTable [51](#page-52-0) ONMIB registry argument [19](#page-20-0) o n P h y s i c alL o g T a bl[e](#page-54-1) [53](#page-54-1) o n S e r v e r T a bl[e](#page-54-2) [53](#page-54-2) o n S e s s i o n T a bl[e](#page-56-0) [55](#page-56-0) onsnmp.exe file, description [18](#page-19-0) , OnSnmpSubagent registry keys [19](#page-20-0) o n S qlH o s t T a bl[e](#page-59-0) [58](#page-59-0) o n s r v a p d a r g u m e n t [s](#page-13-0) [12,](#page-13-0) [16](#page-17-1) server-discovery daemon [12](#page-13-0) starting on UNIX [15](#page-16-0) stopping on UNIX [15](#page-16-0) o[n](#page-19-0)srvapd.exe file, description [18](#page-19-0) , onstat utilit[y](#page-9-1) [8](#page-9-1) o n T a ble T a bl[e](#page-60-0) [59](#page-60-0)

#### **P**

Pa[t](#page-20-0)hname registry argument [19](#page-20-0) Physical lo[g](#page-54-1) [53](#page-54-1) Program inssnm[p](#page-21-0) [20](#page-21-0) master agent [4](#page-5-0) onsnm[p](#page-16-1) [15](#page-16-1) SNMP network manage[r](#page-3-0) [2](#page-3-0) subagent [4](#page-5-1)

#### **R**

RDBMS MIB location in hierarch[y](#page-22-2) [21](#page-22-2) r e f e r e n c e [31](#page-32-3) rdbmsDbInfoTabl[e](#page-32-2) [31](#page-32-2) rdbmsDbLimit[e](#page-32-3)dResourceTable [31](#page-32-3) rdbmsDbParamTabl[e](#page-32-3) [31](#page-32-3) r d b m s D b T a ble [32](#page-33-1) RDBMSMIB regis[t](#page-20-0)ry argument [19](#page-20-0) r d b m s R elT a bl[e](#page-34-1) [33](#page-34-1) rdbmsSrvInfoTable [34](#page-35-0) rdbmsSrvLimitedResourceTable [35](#page-36-0) rdbmsSrvParamTable [36](#page-37-1) rdbmsSrvTable [37](#page-38-0) r d b m s T r a p [s](#page-39-3) [38,](#page-39-3) [38](#page-39-4) REFRESH\_TIME regis[t](#page-20-0)ry argument [19](#page-20-0) Registry arguments APPLMI[B](#page-20-0) [19](#page-20-0) INFXSNMP [19](#page-20-0) LINGER\_TIME [19](#page-20-0) LOGDIR [19](#page-20-0) LOGLEVEL [19](#page-20-0) ONMIB [19](#page-20-0) Pathname [19](#page-20-0) RDBMSMIB [19](#page-20-0) REFRESH\_TIME [19](#page-20-0) Regis[t](#page-20-0)ry keys, OnSnmpSubagent [19](#page-20-0) , runsnmp.ksh script [12](#page-13-0)

#### **S**

Script, runsnmp.ks[h](#page-13-0) [12](#page-13-0) Server discovery proces [s](#page-12-1) [11](#page-12-1)

definition of [11](#page-12-1) SNMP general description [1](#page-2-6) purpose [1,](#page-2-7) [7](#page-8-5) versions [9](#page-10-2) SNMP architecture general description [1](#page-2-5) Informix implementation on UNIX [9](#page-10-3) Informix implementation on Windows [9](#page-10-3) SNMP network managers examples [2](#page-3-0) general description [2](#page-3-0) in SNMP architectur[e](#page-2-5) [1](#page-2-5) vendor[s](#page-3-0) [2](#page-3-0) Structure of Management Informatio[n](#page-6-0) [5](#page-6-0) Subagents configuring on Window[s](#page-20-0) [19](#page-20-0) general description [4](#page-5-1) in SNMP architectur[e](#page-2-5) [1](#page-2-5) information provided by OnSNM[P](#page-9-1) [8](#page-9-1) Informix implementation on UNIX [15](#page-16-1) on Windows [18](#page-19-0) installing on UNIX [15](#page-16-1) on Windows [18](#page-19-0) starting on UNIX [15](#page-16-1) on Windows [18](#page-19-0) stopping on UNIX [15](#page-16-1) on Windows [18](#page-19-0) Syntax onsrvap[d](#page-17-1) [16](#page-17-1) runsnmp.ksh [12](#page-13-0) **T** Table MIB, event column [7](#page-8-3) MIB, namin[g](#page-6-0) [5](#page-6-0) system catalog [8](#page-9-1) Table, application MIB applTable [29](#page-30-3) Table, Online MIB onActiveBarTable [38](#page-39-1) onActiveTableTable [39](#page-40-0) onBarTable [41](#page-42-0) onChunkTable [42](#page-43-0) onDatabaseTable [43](#page-44-0) onDbspaceTable [45](#page-46-1) onErQueueTable [46](#page-47-0) onErSiteTable [47](#page-48-0) onFragmentTable [49](#page-50-0) onLockTabl[e](#page-51-0) [50](#page-51-0) onLogicalLogTable [51](#page-52-0) onPhysicalLogTable [53](#page-54-1) onServerTable [53](#page-54-2) onSessionTable [55](#page-56-0) onSqlHostTable [58](#page-59-0) onTableTabl[e](#page-60-0) [59](#page-60-0) Table, RDBMS MIB rdbmsDbInfoTable [31](#page-32-2) rdbmsDbTable [32](#page-33-1) rdbmsRelTable [33](#page-34-1) rdbmsSrvInfoTable [34](#page-35-0) rdbmsSrvLimitedResourceTable [35](#page-36-0) rdbmsSrvParamTable [36](#page-37-1)

rdbmsSrvTable [37](#page-38-0) Traps example [8](#page-9-2) general description [5](#page-6-1) Informix implementation [8](#page-9-2)

#### **U**

Utilities, onsta[t](#page-9-1) [8](#page-9-1)